# HP OpenView Smart Plug-in for UNIX® Operating Systems

## Administrator's Reference

**Version: A.02.50** 

For HP-UX and Solaris OpenView Operations Management Servers

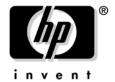

#### Manufacturing Part Number: None September 2003

© Copyright 2003 Hewlett-Packard Development Company, L.P.

## **Legal Notices**

#### Warranty.

Hewlett-Packard makes no warranty of any kind with regard to this manual, including, but not limited to, the implied warranties of merchantability and fitness for a particular purpose. Hewlett-Packard shall not be held liable for errors contained herein or direct, indirect, special, incidental or consequential damages in connection with the furnishing, performance, or use of this material.

A copy of the specific warranty terms applicable to your Hewlett-Packard product can be obtained from your local Sales and Service Office.

#### Restricted Rights Legend.

Use, duplication or disclosure by the U.S. Government is subject to restrictions as set forth in subparagraph (c)(1)(ii) of the Rights in Technical Data and Computer Software clause in DFARS 252.227-7013.

Hewlett-Packard Company United States of America

Rights for non-DOD U.S. Government Departments and Agencies are as set forth in FAR 52.227-19(c)(1,2).

#### **Copyright Notices**.

©Copyright 2003 Hewlett-Packard Development Company, L.P., all rights reserved.

No part of this document may be copied, reproduced, or translated to another language without the prior written consent of Hewlett-Packard Company. The information contained in this material is subject to change without notice.

#### Trademark Notices.

Windows® and MS Windows® are U.S. registered trademarks of Microsoft Corporation.

Microsoft® is a U.S. registered trademark of Microsoft Corporation.

UNIX® ia a registered trademark of The Open Group.

All other product names are the property of their respective trademark or service mark holders and are hereby acknowledged.

| 1. I | ntroduction                                                   |
|------|---------------------------------------------------------------|
|      | Introducing the OSSPI                                         |
|      | Features and Functionality                                    |
| 2. ( | OSSPI Components                                              |
|      | In this Section                                               |
|      | Application Groups                                            |
|      | Applications: OSSPI_Admin                                     |
|      | Applications: UN*X_Admin                                      |
|      | Applications: UN*X_Oper                                       |
|      | Message Groups                                                |
|      | Node Groups                                                   |
|      | Template Groups                                               |
|      | Templates                                                     |
|      | Upgrading to the OSSPI Templates                              |
|      | Users and User Profiles                                       |
|      | OS Service Views                                              |
|      | Service View for Veritas Volume Manager                       |
|      | Service View for Logical Volume Manager                       |
|      | Service View for Solstice DiskSuite                           |
| 3. ( | Getting Started                                               |
|      | In this Section                                               |
|      | Assigning Nodes to the Discovery Group                        |
|      | Assigning User Profiles                                       |
|      | Distributing the OSSPI Templates and Instrumentation 61       |
|      | Choosing the Performance Data Source                          |
|      | Discovering OS Services on Managed Nodes                      |
|      | Uploading Discovered OV Service Navigator Configuration Files |
|      | Automatic Assignments of Nodes to Node Groups                 |
|      | Distributing the Modified OSSPI Templates                     |
| 4. ( | Customizing the OSSPI                                         |
|      | In this Section                                               |
|      |                                                               |

|             | Configuring Performance Tools Centrally with OVO Templates                         |
|-------------|------------------------------------------------------------------------------------|
|             | Configuring OV Performance and GlancePlus                                          |
|             | Using Threshold-Monitor Conditions to Set up OV Performance and GlancePlus 74      |
|             | Configuring the OVO Embedded Performance Component                                 |
|             | Using Threshold-Monitor Conditions to Set up the OVO Embedded Performance          |
|             | Component                                                                          |
|             | Auto-Acknowledging OV Performance Messages and OV EPC Messages 81                  |
|             | Monitoring File Systems with the OSSPI                                             |
|             | Service IDs                                                                        |
|             | Monitoring Processes with the OSSPI 85                                             |
|             | Using Procmon.cfg                                                                  |
|             | Using Command Line                                                                 |
|             | Service IDs                                                                        |
|             | Service Discovery                                                                  |
|             | The Discovery Modules                                                              |
|             | Monitoring OS-Service Configuration Files                                          |
|             | Configuring Standard Templates                                                     |
|             | Modifying Thresholds96                                                             |
|             | Modifying Threshold Polling Intervals                                              |
|             | Modifying Polling Intervals for Monitoring File System Utilization (GlancePlus and |
|             | OVPA)                                                                              |
|             |                                                                                    |
| 5. T        | Troubleshooting the OSSPI                                                          |
|             | In this Section                                                                    |
|             | File Locations                                                                     |
|             | The OVO Management Server                                                          |
|             | The OVO Managed Nodes                                                              |
|             | Error Logging                                                                      |
|             | Tracing                                                                            |
|             | Message Conditions                                                                 |
|             |                                                                                    |
| <b>A.</b> ( | General OSSPI Tips                                                                 |
|             | OSSPI Coda Filesystem Monitoring                                                   |
|             | Editing the Global Filesystem Monitor Configuration File                           |
|             | fsmon_local.cfg not Supported with OVEPC Template                                  |
|             | Supported Versions of MWA/OVPA                                                     |
|             | ••                                                                                 |

| Discovery Time-out due to Blaster Worm   | 116 |
|------------------------------------------|-----|
| Using the Add Process Group Application  | 117 |
| About Unix OS SPI MWA(OVPA)/GP Templates | 118 |

# **Support**

Please visit the HP OpenView web site at:

http://openview.hp.com/

There you will find contact information and details about the products, services, and support that HP OpenView offers.

The support area of the HP OpenView web site includes:

- Downloadable documentation
- Troubleshooting information
- Patches and updates
- Problem reporting
- Training information
- Support program information

# 1 Introduction

This chapter provides an overview of the main features and functionality that are provided with the Smart Plug-in for UNIX Operating Systems.

Chapter 1 9

### **Introducing the OSSPI**

The HP OpenView Smart Plug-in for UNIX Operating Systems is a software product which, by means of a full integration with OVO—formerly VPO/OpC, a market-leading management solution for networks, systems, databases, and applications in heterogeneous IT environments—extends OVO's management scope to include distributed environments of UNIX systems. Installed in an environment consisting of one or more OVO servers and one or more OVO managed nodes, the OSSPI can be used to monitor and manage the functionality and the availability of hardware, software, and any supported operating-system. For more information on which operating-system versions are supported by the OSSPI, see the HP OpenView SMART Plug-in for UNIX Operating Systems: Installation Guide.

The OSSPI is also integrated with other HP OpenView products, for example; OV Service Navigator and OV Performance, and Coda (**OVO Embedded Performance Component**). This integration allows the user of the OSSPI the additional perspective of Service Views. Service Views provide root-cause analysis of all the reported alarms on all essential hardware elements such as CPU, memory, swap space and so on and, in addition, software and operating system. Note that Service Views and performance measurement are only possible if the appropriate *additional* software is already installed and running.

In addition, the functionality of the OSSPI is configured in such a way that it may be used by other HP OpenView SMART Plug-Ins.

## **Features and Functionality**

The Smart Plug-in for UNIX Operating Systems comes with the following features:

- automatic self configuration
- fully customizable
- CIM-based operating-system (OS) service model for the OpenView Service Navigator
- capability to use the OVO Embedded Performance Component and configuration of MeasureWare and GlancePlus by means of OVO templates
- supports MC/ServiceGuard on both the OVO management server and managed nodes
- OS-level system monitoring
- monitoring of computer hardware including; CPU, memory, disks, adapters
- monitoring crucial, kernel-related, table(s) sizes such as file handles and shared memory
- file-system monitoring related to space, errors, availability
- process monitor for OS services, such as; NFS, mail, print, DNS, NTP
- monitoring changes to important configuration files such as inittab and nsswitch.conf
- a wide range of applications for the quick and easy execution of common OS-related operating tasks
- discovery and monitoring of Solstice DiskSuite 4.2.1 objects on Solaris managed nodes
- discovery and monitoring of Veritas Volume Manager 3.x objects on HP-UX and Solaris managed nodes
- Message correlation of OVPA/Glance Plus alarms showing the current state of objects

Chapter 1 11

#### Introduction

**Features and Functionality** 

# 2 OSSPI Components

This section describes the components that are added to OVO during the installation of the OSSPI software and how to use them.

#### In this Section

The information in this section shows the OSSPI components added to OVO during the installation of OSSPI and describes how to use the components to best effect. This section provides detailed information about the following:

- "Application Groups"
- "Applications: OSSPI\_Admin"
- "Applications: UN\*X\_Admin"
- "Applications: UN\*X\_Oper"
- "Message Groups"
- "Node Groups"
- "Template Groups"
- "Templates"
- "Upgrading to the OSSPI Templates"
- "Users and User Profiles"
- "OS Service Views"

### **Application Groups**

The installation of the OSSPI adds a new application group to the OVO Application Bank window. The new application group is called OSSPI and contains three OSSPI-specific application groups as shown in Figure 2-2.

Figure 2-1 OSSPI Application Groups

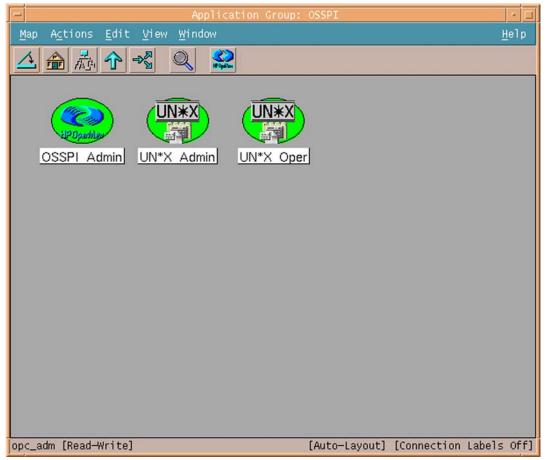

The three new OSSPI application groups, explained in greater detail in the sections that follow, are:

#### **Application Groups**

OSSPI Admin This group contains applications which are intended to

be used by the OVO administrator who is responsible

for the administration of the OSSPI, namely;

installation and de-installation.

UN\*X Admin This group contains applications that can be used for

OVO users working on the configuration of the

Operating System. The applications in this group are

mainly for administrative tasks.

UN\*X Oper This group contains applications that can be used by

the OVO operators working on problems in the

Operating-System area (as indicated by messages in

OVO).

Note that both the UN\*X\_Admin and the UN\*X\_Oper application groups are included in all the corresponding user profiles provided with the OSSPI. Assigning the OSSPI user profile to a OVO user automatically assigns any application groups (along with the applications) contained in the user profile. For more information on user profiles, see "Users and User Profiles" on page 45.

To run any one of the applications in the OSSPI application groups, drag a managed node from the Node Bank window (or the Node Group Bank window in which the managed node resides) and drop it onto the application you want to run.

## **Applications: OSSPI\_Admin**

The OSSPI application group OSSPI\_Admin contains applications which are intended to be used by the OVO administrator who is responsible for the administration of the OSSPI, namely; de-installation, configuration, and version audit.

#### Figure 2-2 OSSPI Application Group: OSSPI\_Admin

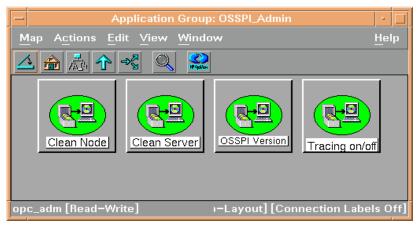

Table 2-1 lists the applications present in the OSSPI\_Admin application group and provides a brief description.

#### Table 2-1 Applications in the OSSPI\_Admin Application Group

| Application Name | Description                                                                                                    |
|------------------|----------------------------------------------------------------------------------------------------|
| Clean Node       | removes the configuration data<br>generated and used by the OSSPI on the<br>OVO managed node                                        |
| Clean Server     | removes the configuration data<br>generated and used by the OSSPI and<br>the OSSPI scripts uploaded on the OVO<br>management server |

**Applications: OSSPI\_Admin** 

Table 2-1 Applications in the OSSPI\_Admin Application Group

| Application Name | Description                                                                                                    |
|------------------|----------------------------------------------------------------------------------------------------|
| OSSPI_Version    | uses the what <sup>a</sup> command to determine<br>the version of <i>all</i> the OSSPI executables<br>installed on the OVO managed node by<br>the OSSPI |
| Tracing on/off   | enable/disable tracing and set the trace level, where trace level range from 0 to 9 1=enable, 0=disable                                                 |

a. Uses osspi\_what script for Linux platform.

## **Applications: UN\*X\_Admin**

The OSSPI application group titled UN\*X\_Admin contains applications that OVO users can use to perform the following tasks:

- perform system administration on managed nodes
- use tools to configure the OSSPI process monitor
- tools to configure the OSSPI file system utilization monitor

Figure 2-3 OSSPI Application Group: UN\*X\_Admin

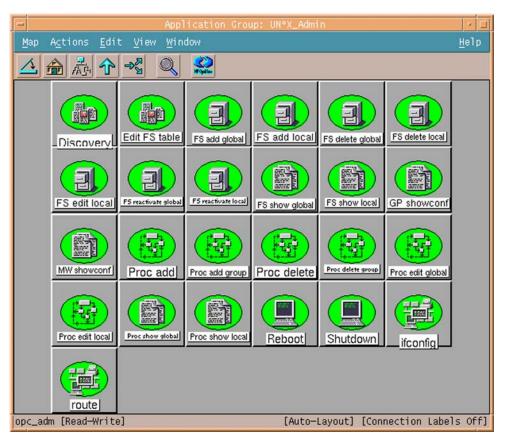

**Applications: UN\*X\_Admin** 

Table 2-2 lists the applications present in the  $\mathtt{UN}^*\mathtt{X}\_\mathtt{Admin}$  application group and provides a brief description.

Table 2-2 Applications in the UN\*X\_Admin Application Group

| Application Name      | Description                                                                                          |
|-----------------------|----------------------------------------------------------------------------------------------------|
| Discovery             | Discover services, which runs on the managed node, does the following actions:                       |
|                       | Creates configuration data for the OV<br>Service Navigator                                           |
|                       | Uploads the configuration data to the OVO database by means of an operator-initiated action          |
|                       | Assign nodes to appropriate node groups                                                              |
| Edit FS table         | opens the fstab file in a text editor                                                                |
| FS add global*        | adds conditions for <i>local</i> <sup>a</sup> File System to a disk-space configuration file         |
| FS add local*         | adds conditions for a <i>local</i> File System to a disk-space configuration file                    |
| FS delete global*     | deletes conditions for a <i>global</i> <sup>b</sup> File System from a disk-space configuration file |
| FS delete local*      | deletes conditions for a <i>local</i> File System from a disk-space configuration file               |
| FS edit local         | opens the fsmon_local.cfg file in a text editor                                                      |
| FS reactivate global* | reactivates conditions for a <i>global</i> File<br>System from a disk-space configuration file       |
| FS reactivate local*  | reactivates conditions for a <i>local</i> File<br>System from a disk-space configuration file        |
| FS show global        | shows conditions for a <i>global</i> File System as configured in a disk-space configuration file    |

Table 2-2 Applications in the UN\*X\_Admin Application Group (Continued)

| Application Name   | Description                                                                                      |
|--------------------|--------------------------------------------------------------------------------------------------|
| FS show local      | shows conditions for a <i>local</i> File System as configured in a disk-space configuration file |
| GP showconf        | shows the OSSPI syntax file for GlancePlus                                                       |
| MW showconf        | shows OSSPI alarmdef definition file for the MeasureWare agent                                   |
| Proc add*          | adds a process to a process configuration file                                                   |
| Proc add group*    | adds a process group to a process-group configuration file                                       |
| Proc delete*       | deletes a process from a process configuration file                                              |
| Proc delete group* | delete a process group from a process configuration file                                         |
| Proc edit global   | opens the procmon.cfg file in a text editor                                                      |
| Proc edit local    | opens the procmon_local.cfg file in a text editor                                                |
| Proc show local    | displays a list of local OS processes                                                            |
| Proc show global   | displays a list of normal OS processes                                                           |
| Reboot             | restarts the operating system (reboot) after prompting for confirmation                          |
| Shutdown           | shuts down the OS (halt) after prompting for confirmation                                        |
| ifconfig           | configures a network interface on the managed node                                               |
| route              | adds or deletes routes on the managed node                                                       |

a. After Discovery the Local File System monitor configuration file is generated. You can edit the file.

Applications: UN\*X\_Admin

b. By default the *Global* File System monitor configuration file is present on the management server. You can use the Proc reactivate global tool to modify the configuration file.

The UN\*X\_Admin applications indicated in Table 2-2 with an asterisk (\*) are configured to run with default parameters that may or may not meet the requirements of your particular environment. OVO allows you to modify these parameters in the application-specific Customized Startup window.

For example, the OSSPI Discovery application writes the information found concerning the OS services running on a managed node to a configuration file located at /var/opt/OV/osspi/conf. Other OSSPI monitor templates use this information to decide which processes to monitor. If you are not interested in monitoring *all* of the OS services discovered by the OSSPI, you need to customize the Delete Process Group application as follows:

Figure 2-4 Customizing OSSPI Application Startup

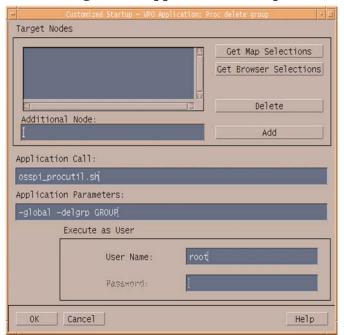

**Applications: UN\*X\_Admin** 

1. Select and right-click the application you want to customize and select the Customize Startup... option. The Customized Startup window, illustrated in Figure 2-4, opens.

2. Add to or change the contents of the Application Parameters field to suit your requirements. In this example, we could change the parameter *GROUP* with sendmail. This would *remove* the sendmail process group from the list of services to be monitored by the OSSPI.

## **Applications: UN\*X\_Oper**

The OSSPI application group UN\*X\_Oper contains applications to be used by the OVO operators working on problems in the Operating-System area (as indicated by messages in OVO). To run any one of the applications in the UN\*X\_Oper application group, drag a managed node from the Node Bank window (or the Node Group Bank window in which the managed node resides) and drop it onto the application you want to run.

Figure 2-5 OSSPI Application Group: UN\*X\_Oper

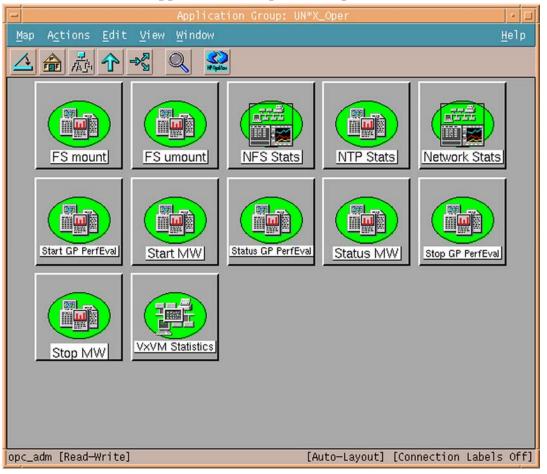

Table 2-3 on page 25 lists the applications present in the UN\*X\_Oper application group and provides a brief description of each application's scope.

Table 2-3 Applications in the UN\*X\_Oper Application Group

| Application<br>Name   | Description                                                                                                    |
|-----------------------|----------------------------------------------------------------------------------------------------|
| FS mount              | mounts a local or a remote FS (File System). If no file-system value is given, it displays the contents of the mtab file.                                                                                                    |
| FS umount             | <i>un</i> -mounts local or remote FS (File System). If no file-system value is given, it displays the contents of the mtab file.                                                                                                    |
| NFS Stats             | displays statistical information about Network File Systems for the selected managed node, for example; reads, writes, and lookups for both nfs server and client as an absolute number <i>and</i> as a percentage of the total calls. nfsstart (1M) displays statistical information. |
| NTP Stats             | status information about NTP (Network Time<br>Protocol) including error margins for server and peer                                                                                                    |
| Network<br>Stats      | displays network status information for the selected managed node, for example; routing-table information, configured network interfaces, and active sockets. netstat (1) displays newtork status information.                                                                         |
| Start GP<br>PerfEval  | starts GlancePlus for OSSPI if alarm syntax file (alarmdef) present (from distributed GP templates)                                                                                                    |
| Start MW              | starts the MeasureWare agent processes on the selected managed node.                                                                                                    |
| Status GP<br>PerfEval | shows the status of the GlancePlus process for the OSSPI alarms.                                                                                                    |
| Status MW             | shows the status of the MeasureWare processes on the selected managed node.                                                                                                    |

Table 2-3 Applications in the UN\*X\_Oper Application Group (Continued)

| Application<br>Name | Description                                                         |
|---------------------|---------------------------------------------------------------------|
| Stop GP<br>PerfEval | stops GlancePlus for the OSSPI                                      |
| Stop MW             | stops the MeasureWare agent processes on the selected managed node. |
| VXVM<br>Statistics  | prints statistics information on Veritas Volumes                    |

### **Message Groups**

The OSSPI installs four message groups that are specifically designed to handle messages generated by the templates and monitors started by the OSSPI. Figure 2-6 shows the OSSPI message groups.

Figure 2-6 OSSPI Message Groups

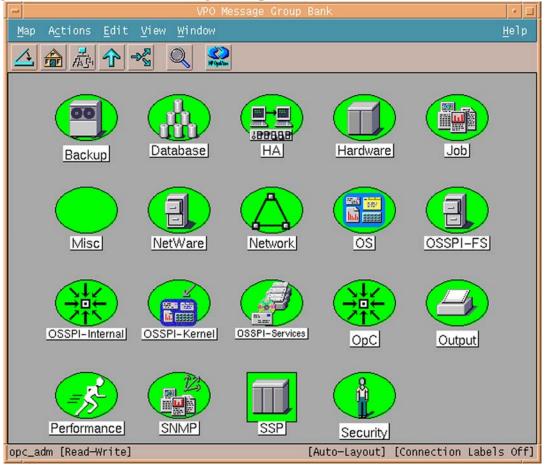

OSSPI generates a variety of messages on Hardware, Network, Output, OS, Performance, and SNMP - areas that may already be covered by pre-defined OVO message groups.

#### **Message Groups**

OSSPI assigns relevant messages to existing OVO message groups. Messages that do not belong to the OVO message groups are assigned to one of the following OSSPI-specific message groups:

OSSPI-FS Messages relating to the local and

network file systems as well as

logical volumes

OSSPI-Internal Internal messages concerning the

operation of the OSSPI itself

OSSPI-Kernel Messages relating to the kernel and

kernel resources

OSSPI-Services Messages relating to the services

discovered and monitored by the

OSSPI

Note that all OSSPI message groups are assigned by default to *all* the OSSPI user profiles, which are uploaded to OVO during the installation of the OSSPI. This means that assigning any of the OSSPI user profiles to a OVO user ensures that this OVO user receives OSSPI messages automatically assuming the appropriate node groups assigned, too. For more information about OSSPI user profiles, see "Users and User Profiles" on page 45.

### **Node Groups**

During the installation of the OSSPI software, a number of new, OSSPI-specific node groups are added to the OVO Node Bank window, as illustrated in Figure 2-7 on page 30. The OSSPI-specific node groups installed by the OSSPI are intended to be used in the following way:

| OSSPI-AIX       | Contains the nodes running AIX that you want to monitor with the OSSPI.                                              |
|-----------------|----------------------------------------------------------------------------------------------------|
| OSSPI-HPUX      | Contains the nodes running HP -UX that you want to monitor with the OSSPI.                                           |
| OSSPI-Linux     | Contains the nodes running Linux that you want to monitor with the OSSPI.                                            |
| OSSPI-Solaris   | Contains nodes running Solaris that you want to monitor with the OSSPI.                                              |
| OSSPI-Tru64     | Contains nodes running Tru64 that you want to monitor with the OSSPI.                                                |
| OSSPI-Discovery | Before running Discovery, all nodes must be placed in this Node group.                                               |
| OSSPI-Removal   | Prepares a node for removing OSSPI configuration data, reset OVPA and Glance Plus alarms to their original settings. |

The node groups themselves are empty on installation. Following Discovery the node is assigned to the node group based on the OS running on the node. Example: A node running Linux OS will be assigned to the Linux node group.

Note that the OSSPI node groups are assigned to the OSSPI user profiles, which are described in more detail in "Users and User Profiles" on page 45. This means that OVO users to whom you assign the OSSPI user profiles will automatically receive messages from all those nodes included in the OSSPI node groups.

Figure 2-7 OSSPI Node Groups

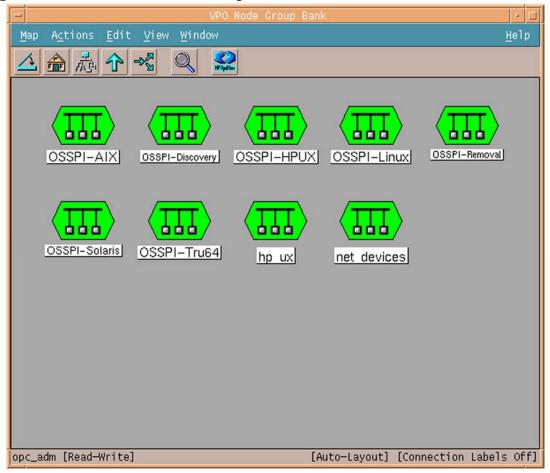

#### **Template Groups**

The installation of the OSSPI uploads a number of template groups to the OVO database. The high-level OSSPI template groups are assigned automatically to the corresponding high-level OSSPI node groups.

#### **NOTE**

Do not distribute the templates before running Discovery. Templates are dependant on the configuration file that is created only after discovery.

For more information about assigning and distributing templates in OVO, see "Getting Started" on page 55.

Figure 2-8 OSSPI Template Groups

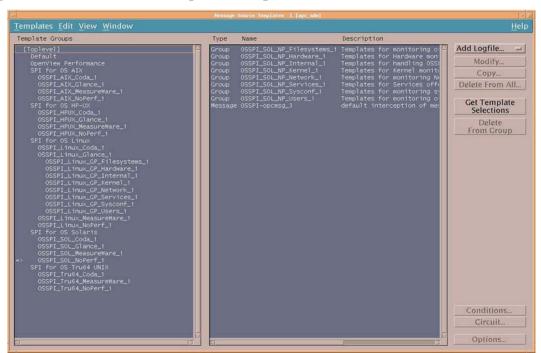

Figure 2-8 shows the high-level template groups that are installed by default with the OSSPI software, namely:

#### **Template Groups**

- SPI for OS AIX
- SPI for OS HP-UX
- SPI for OS Linux
- SPI for OS Solaris
- SPI for OS Tru64 UNIX

Check that the correct, default templates and template groups have been automatically assigned by selecting any one of the newly added nodes and using the following menu option:

Actions: Agents > Assign Templates...

The Define Configuration window shown in Figure 2-9 on page 32 opens. Check that the correct template and template-group assignments have been made.

Figure 2-9 OSSPI Default Template Group Assignments

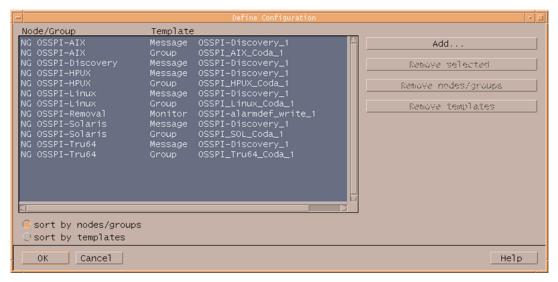

Note that identical template groups are installed for AIX, HP-UX, Linux, Solaris, and Tru64 and contain similar templates. Table 2-4 on page 33 lists the high-level groups and provides a short description of what they do.

Table 2-4 SPI for OS HP-UX Templates and Template Groups

| Template Group <sup>a</sup> | Functionality                                                                                                    |
|-----------------------------|----------------------------------------------------------------------------------------------------|
| OSSPI_HPUX_CODA             | Template group to be used to monitor the managed node using the OV embedded performance components.                                           |
| OSSPI_HPUX_Glance           | Template group to be used if<br>GlancePlus performance tools are<br>installed on the managed node you<br>want to monitor with the OSSPI       |
| OSSPI_HPUX_MeasureWare      | Template group to be used if OV Performance (formerly MeasureWare) tools are installed on the managed node you want to monitor with the OSSPI |
| OSSPI_HPUX_NoPerf           | Template group to be used if there are no performance tools installed and running on the managed node                                         |
| OSSPI-Discovery             | Template to be used for discovery-related messages                                                                                            |
| OSSPI-alarmdef_write_1      | Template that automatically configures and writes the alarm definition file for OV Performance and GlancePlus.                                |

a. Replace *HPUX* with *AIX*, *Linux*, *Sol*, or *Tru64* for high-level, operating-system-specific template groups.

Table 2-5 lists the template groups in the OSSPI\_HP-UX\_Glance template group. The contents of the OSSPI\_HP-UX\_Glance template group are nearly identical to the OSSPI\_HP-UX\_CODA, OSSPI\_HP-UX\_MeasureWare and OSSPI\_HP-UX\_NoPerf template groups—the names of the templates in the group have been changed to reflect the chosen performance tool.

Table 2-5 OSSPI\_HP-UX\_Glance\_1 Template Group

| Template Group <sup>a</sup> | Functionality                                                                                                    |
|-----------------------------|----------------------------------------------------------------------------------------------------|
| OSSPI_HPUX_GP_Filesystems   | monitors local and network<br>file-systems utilization and volume<br>group space                                                                                                    |
| OSSPI_HPUX_GP_Hardware      | monitors the hardware related<br>metrics for the hardware including;<br>CPU, network interfaces, swaps and<br>disk utilization                                                        |
| OSSPI_HPUX_GP_Internal      | monitors the OSSPI internal processing messages related to OSSPI error, trace logfiles and alarmdef events                                                                            |
| OSSPI_HPUX_GP_Kernel        | monitors the status of the kernel<br>and kernel resources including<br>modifications to the kernel image,<br>file-lock, file-open, process,<br>semaphore, and shared-memory<br>tables |
| OSSPI_HPUX_GP_Network       | monitors the network interfaces on the node                                                                                                    |
| OSSPI_HPUX_GP_Services      | monitors the OS services such as cron and crontab, dns, nfs, print, sendmail, and so on.                                                                                              |
| OSSPI_HPUX_GP_Sysconf       | monitors the modifications made to<br>the system configuration such as<br>/etc/inetd.conf                                                                                             |
| OSSPI_HPUX_GP_Users         | monitors user activities such as bad<br>logins, login and logout histories,<br>and switch-user events                                                                                 |

a. In all references above, replace *HPUX* with *AIX*, *Linux*, *Sol*, or *Tru64* as appropriate for the operating system running on the node, and replace *GP* with *CD*, *MW*, or *NP* for the appropriate performance tools (GP for Glance Plus, CD for Coda, MW for OVPA/MeasureWare) and NP, if no performance Tools are present on the node.

### **Templates**

The templates provided with the OSSPI may be split into the following generic areas:

Table 2-6, OSSPI Logfile Templates, Table 2-6 on page 36

Table 2-7, OSSPI Monitor Templates, Table 2-7 on page 38

Table 2-8, OSSPI Performance Templates, Table 2-8 on page 40

Table 2-9, OSSPI Message Interceptor Templates, Table 2-9 on page 41

The names of the templates listed in the following tables are abbreviated versions of the actual template names that appear in the OVO GUI. The full OSSPI template names have the prefix OSSPI and, where appropriate, an identifier for the operating system, for example; AIX, HPUX, Linux, SOL (for Sun Solaris), or Tru64. In addition, the extension (\_#) identifies the template version.

For example: OSSPI-HPUX-<Template\_Name>\_1 refers to version 1 of the same template. The platform name is specified within the template name such as in OSSPI\_AIX\_cfgmon\_1. The template is specific to the platform. If the template name does not contain any platform names as in OSSPI-MailQueue, the template is common to all platforms and changes made in these templates will be reflected for all platforms.

Table 2-6 on page 36 lists the logfile templates installed with the OSSPI, gives a brief description of their scope, and indicates how often the template polls the logfile for information and updates.

Table 2-6 OSSPI Logfile Templates

| Template<br>Name | Description                                                          | Polling<br>Interval |
|------------------|----------------------------------------------------------------------|---------------------|
| BadLogs          | Unsuccessful user logins                                             | 10s                 |
| Boot             | Monitors system boot messages, for example; /sbin/rc and /etc/rc.log | 1m                  |
| Dmesg            | Kernel message log                                                   | 10s                 |
| DNSstat          | Monitor DNS statistics                                               | 30m                 |
| Logins           | Successful user logins                                               | 10s                 |

Table 2-6 OSSPI Logfile Templates (Continued)

| Template<br>Name | Description                                                                   | Polling<br>Interval |
|------------------|-------------------------------------------------------------------------------|---------------------|
| MailAliases      | Monitors changes to mail aliases file                                         | 10m                 |
| MailLog          | Monitors the sendmail application logfile                                     | 10m                 |
| PrintLog         | Monitors the print logfile                                                    | 10m                 |
| SNMPConf         | Monitors SNMP configuration file entries                                      | 10m                 |
| SNMPLog          | Monitors SNMP logfile entries                                                 | 10m                 |
| Su               | Monitors the switch user activities and reports                               | 20s                 |
| Syslog           | Monitors system log file, for example;<br>/var/adm/syslog/syslog.log on HP-UX | 1m                  |
| Veritas_log      | Monitors the Veritas Volume Manager log file                                  | 1m                  |

Table 2-7 on page 38 lists the *monitor* templates installed with the OSSPI, gives a brief description of their scope, and indicates how often the monitor template polls for information and updates.

#### NOTE

The System Configuration Monitor template (OSSPI-cfgmon) monitors a generic list of system configuration monitor files. These configuration files such as /etc/inetd.conf, /etc/fstab, /etc/passwd usually exist on the nodes based on the operating system. The template monitors the timestamp of the files and sends notifications to the message browser when these files undergo any changes. If the template detects any missing configuration files, it sends a message with a minor severity to the message browser. The Operator may choose to ignore or suppress these messages if the files are not critical for the operating system run on the node.

Table 2-7 OSSPI Monitor Templates

| Template<br>Name         | Description                                                                                                    | Polling<br>Interval |
|--------------------------|----------------------------------------------------------------------------------------------------|---------------------|
| alarmdef_write           | Monitors changes to the alarmdef file                                                                                                    | 1m                  |
| cfgmon <sup>a</sup>      | Tracks changes to the system configuration files, for example; the entries in the crontab file, the inetd process, the fstab file and so on. | 30m                 |
| ChkGlancePid             | Monitors the Glance processes run by OSSPI when Glance Plus templates are deployed on the node.                                              | 1m                  |
| CronProc                 | Monitors the cron process                                                                                                    | 15m                 |
| defect_long <sup>b</sup> | Long-term monitor of bad disk blocks                                                                                                    | 28d                 |
| defect_short b           | Short-term monitor of bad disk blocks                                                                                                    | 6h                  |
| DNSLookup                | Monitors the DNS availability                                                                                                    | 10m                 |
| DNSProc                  | Monitors the DNS server process                                                                                                    | 1m                  |
| Filesystem               | Monitors the file system as well as inode utilization.                                                                                       | 5m                  |
| InetdProc                | Monitors the inetd process                                                                                                    | 1m                  |
| InternalLog              | Monitors the size of the OSSPI internal log and trace files                                                                                  | 10m                 |
| kmon b                   | Monitors the state of the kernel image including: creation date of actual kernel, compiled kernel, and kernel parameter file                 | 1h                  |
| MailPerm                 | Monitors the permissions of the mail files and directories                                                                                   | 1h                  |
| MailProc                 | Monitors the sendmail process                                                                                                    | 10m                 |
| MailQueue                | Monitors the length of the mail queue                                                                                                    | 10m                 |

 Table 2-7
 OSSPI Monitor Templates (Continued)

| Template<br>Name | Description                                                                                                    | Polling<br>Interval |
|------------------|----------------------------------------------------------------------------------------------------|---------------------|
| Mount            | Monitors the mounted file systems and access                                                                                                    | 20m                 |
| NetInterfaces    | Monitors the network interfaces                                                                                                    | 5m                  |
| NFSClientProc    | Monitors NFS client processes                                                                                                    | 5m                  |
| NFSServerProc    | Monitors NFS server processes                                                                                                    | 5m                  |
| NTPProc          | Monitors the ntpd process                                                                                                    | 10m                 |
| QuotaUsage       | Monitors the quota usage                                                                                                    | 30m                 |
| Printenable      | Monitors and checks if the printers are enabled                                                                                                    | 10m                 |
| PrintProc        | Monitors the print cap process                                                                                                    | 10m                 |
| PrintQueue       | Monitors the length of the print queue                                                                                                    | 10m                 |
| PrintPerm        | Monitors the print file permissions                                                                                                    | 1h                  |
| Pty_Avail        | Monitors the availability                                                                                                    | 365d                |
| sdsmon           | Monitors the Solstice DiskSuite objects.<br>Reports if a new object has been added<br>after discovery or if a discovered object has<br>been deleted | 1h                  |
| SNMPProc         | Monitors the SNMP processes                                                                                                    | 10m                 |
| swapmon          | Monitors swap usage                                                                                                    | 5m                  |
| SyslogProc       | Monitors the syslog process                                                                                                    | 1m                  |
| Veritas          | Monitors the status of Veritas Volume<br>Manager                                                                                                    | 2m                  |
| VeritasProc      | Monitors the critical Veritas Volume<br>Manager vxiod and vxconfigd processes                                                                       | 1m                  |
| VG               | Monitors all logical volume groups,<br>created by Logical Volume Manager Group                                                                      | 1h                  |

#### **Templates**

a. Due to differences between linux (Debian/SuSE linux)
distributions, you may encounter warning messages stating that
xinetd.conf is not present on the node. These may be safely
ignored, if the distribution uses inetd.conf, and not xinetd.conf
b.Not available for AIX.

#### NOTE

The OSSPI-NP\_Filesystem\_1 template is a generic template that is linked to the platform-specific OSSPI file-system templates for AIX, HP-UX, etc. Changes to this file-system-monitor template will appear in all the other file-system-monitor templates, too.

Table 2-8 lists the Coda and OV Performance templates installed with the OSSPI, gives a brief description of their scope, and indicates how often the template polls the Coda/OV Performance (or MeasureWare) agent for information and updates. Note that not all the templates listed in Table 2-8 are available for Coda.

### Table 2-8 OSSPI Performance Templates

| Template Name           | Description                                                                 | Polling<br>Interval |
|-------------------------|-----------------------------------------------------------------------------|---------------------|
| CPU_load                | CPU load factors                                                            | 1m                  |
| Disk                    | Disk I/O on local disks                                                     | 1m                  |
| Flock_Tbl               | Monitors file locks in use                                                  | 5m                  |
| Fopen_Tbl               | Monitors open files                                                         | 5m                  |
| Filesystem              | Monitors disk space                                                         | 5m                  |
| IPC <sup>a</sup>        | Monitors the IPC, for example; message, semaphore, and shared-memory tables | 5m                  |
| Kresources <sup>a</sup> | Monitors the Kernel table space; file locks, open files, and processes.     | 5m                  |
| Lan_Coll                | Monitors network I/O rate                                                   |                     |
| Mem_Load                | Monitors the load on memory                                                 | 1m                  |

 Table 2-8
 OSSPI Performance Templates (Continued)

| Template Name  | Description                                        | Polling<br>Interval |
|----------------|----------------------------------------------------|---------------------|
| Msg_Tbl        | Monitors the message table                         | 5m                  |
| Proc_Tbl       | Monitors process table usage                       | 5m                  |
| NetworkAdapter | Monitors network packet collisions and error rates |                     |
| Sema_Tbl       | Monitors semaphore usage                           | 5m                  |
| Shmem_Tbl      | Monitors shared memory usage                       | 5m                  |
| Swap_Res       | Monitors the global swap rate and usage            | 1m                  |

a. *NOT* present in the Coda template group

Table 2-9 lists the OpC templates installed with the OSSPI, gives a brief description of their scope, and indicates how often the monitor template polls for information and updates.

## Table 2-9 OSSPI Message Interceptor Templates

| Template<br>Name    | Description                                                                                                    | Polling<br>Interval |
|---------------------|----------------------------------------------------------------------------------------------------|---------------------|
| alarmwriteMsg       | Intercepts messages generated during the creation of alarm definition files for OV Performance or Glance Plus. | n/a                 |
| Discovery           | Intercepts messages from the OSSPI Discovery application                                                       | n/a                 |
| FilesystemMsg       | Intercepts messages related to file<br>system from OSSPI (s) file system<br>monitor                            | n/a                 |
| opcmsg <sup>a</sup> | Intercepts OSSPI internal processing messages as well as alarm messages from OV Performance or Glance Plus.    | n/a                 |

Table 2-9 OSSPI Message Interceptor Templates (Continued)

| Template<br>Name | Description                                                                                                    | Polling<br>Interval |
|------------------|----------------------------------------------------------------------------------------------------|---------------------|
| procmonmsg       | Intercepts messages relating to process status from OSSPI (s) process monitor.                                                   | n/a                 |
| xterm            | Intercepts messages concerning applications started by OVO on the managed node as well as xterm processes, which failed to start | n/a                 |

a. This template duplicates and should replace the original OVO opcmsg template.

#### **NOTE**

The OSSPI installs a new and improved version of the opcmsg template alongside the original OVO opcmsg template. If you assign both opcmsg templates to the same managed node, you will receive duplicate messages. We recommend you replace the original OVO opcmsg template with the new OSSPI opcmsg template. If you have made any changes to the original OVO opcmsg template, you will have to migrate these changes to the OSSPI version of the opcmsg template before re-assigning and re-distributing the templates to the managed nodes.

## **Upgrading to the OSSPI Templates**

A number of templates that are installed by default with OpenView Operations have been updated with the OSSPI software. The templates installed by the OSSPI are greatly improved versions of the original OVO templates and provide better and more useful information. Table 2-10 describes which of the OVO templates have been updated and improved by the OSSPI and indicates the old and new names.

Table 2-10 New, Upgraded Templates with the OSSPI

| OVO Template            | OSSPI Template |
|-------------------------|----------------|
| Logfile Bad Logs        | BadLogs        |
| Logfile Boot            | Boot           |
| Logfile Kernel Logs     | Dmesg          |
| Logfile Logins          | Logins         |
| Logfile Mailqueue       | maillog        |
| Logfile SU              | Su             |
| Logfile Syslog          | syslog         |
| Monitor Inetd           | inetdproc      |
| Monitor MailQueueLength | mailqueue      |
| Monitor Sendmail        | mailproc       |
| Monitor cpu_util        | CD_Cpu_Load    |
|                         | MWA_Cpu_Load   |
|                         | GP_Cpu_Load    |
| Monitor disk_util       | CD_Filesystem  |
|                         | MWA_Filesystem |
|                         | GP_Filesystem  |
|                         | NP_Filesystem  |

Table 2-10 New, Upgraded Templates with the OSSPI (Continued)

| OVO Template      | OSSPI Template |
|-------------------|----------------|
| Monitor proc_util | CD_Proc_Tbl    |
|                   | MWA_Proc_Tbl   |
|                   | GP_Proc_Tbl    |
| Monitor swap_util | CD_Swap_Res_   |
|                   | MWA_Swap_Res   |
|                   | GP_Swap_Res    |
|                   | swapmon        |

Note that the original, OVO templates are *not* overwritten during the installation of the OSSPI software. After the installation of the OSSPI has successfully completed and the templates have been assigned and distributed, you can choose whether to retain the existing OVO templates or upgrade to the more recent and more powerful OSSPI templates. If you assign and distribute the new OSSPI templates without first removing (or de-assigning) the original OVO templates, you will receive duplicate and/or very similar messages from the old and new templates. For more information about assigning and distributing the OSSPI templates, see "Distributing the OSSPI Templates and Instrumentation" on page 61 and "Distributing the Modified OSSPI Templates" on page 68.

## **Users and User Profiles**

The installation of the OSSPI software adds a number of new user profiles to the OVO User Profile Bank window—an administrator and an operator for each operator system as illustrated in Figure 2-10. The OVO administrator uses user profiles to simplify the process of assigning responsibilities to new OVO users.

Figure 2-10 OSSPI User Profiles

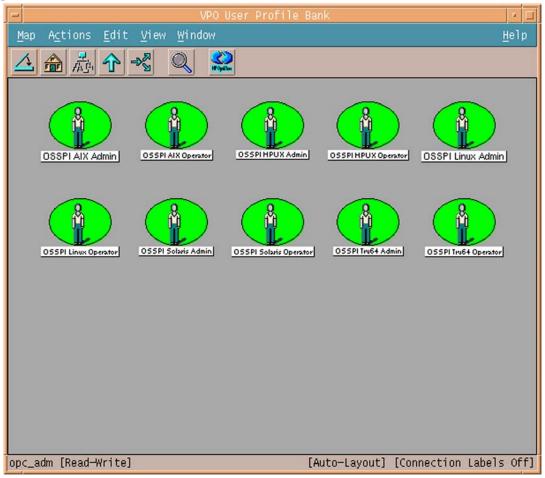

#### **Users and User Profiles**

Responsibilities defined in a OVO user profile are *global* and, as a consequence, *not* visible in the individual user's responsibility matrix even after the user profile has been assigned. Similarly, responsibilities defined in a OVO user profile are *local* and are only visible in the individual user's responsibility matrix. To get a complete list of an OVO user's responsibilities, you can generate a report using the following menu option:

Actions: Utilities > Reports... > Operator Report

The OSSPI user profiles define the following areas of responsibility:

| The OSSPI User Profile | is for Users Responsible for                                                                                     |
|------------------------|----------------------------------------------------------------------------------------------------|
| OSSPI AIX Admin        | the administration of the OSSPI<br>itself as well as the AIX managed<br>nodes, which the OSSPI is monitoring     |
| OSSPI AIX Operator     | the AIX managed nodes, which the OSSPI is monitoring                                                             |
| OSSPI HPUX Admin       | the administration of the OSSPI itself as well as the HP-UX managed nodes, which the OSSPI is monitoring         |
| OSSPI HPUX Operator    | the HP-UX managed nodes, which the OSSPI is monitoring                                                           |
| OSSPI Linux Admin      | the administration of the OSSPI<br>itself as well as the Linux managed<br>nodes, which the OSSPI is monitoring   |
| OSSPI Linux Operator   | the Linux managed nodes, which the OSSPI is monitoring                                                           |
| OSSPI Solaris Admin    | the administration of the OSSPI<br>itself as well as the Solaris managed<br>nodes, which the OSSPI is monitoring |
| OSSPI Solaris Operator | the Solaris managed nodes, which the OSSPI is monitoring                                                         |
| OSSPI Tru64 Admin      | the administration of the OSSPI<br>itself as well as the Tru64 managed<br>nodes, which the OSSPI is monitoring   |
| OSSPI Tru64 Operator   | the Tru64 managed nodes, which the OSSPI is monitoring                                                           |

Table 2-11 shows at a glance which OSSPI application groups are assigned by default to which OSSPI user profiles.

Table 2-11 OSSPI User Profiles: Application Groups

|                                   | OSSPI User Profile |    |       |    |       |    |         |    |       |    |
|-----------------------------------|--------------------|----|-------|----|-------|----|---------|----|-------|----|
| Application<br>Group <sup>a</sup> | AIX                |    | HP-UX |    | Linux |    | Solaris |    | Tru64 |    |
|                                   | adm                | op | adm   | op | adm   | op | adm     | op | adm   | op |
| OSSPI_Admin                       | ✓                  |    | ✓     |    | 1     |    | ✓       |    | 1     |    |
| UN*X_Admin                        | ✓                  |    | ✓     |    | 1     |    | 1       |    | 1     |    |
| UN*X_Oper                         | ✓                  | ✓  | ✓     | 1  | 1     | ✓  | 1       | ✓  | ✓     | ✓  |

a. Where UN\*X is AIX, HP-UX, Linux, Solaris, or Tru64

Table 2-12 shows at a glance which OSSPI *message* groups are assigned by default to which OSSPI user profiles.

Table 2-12 OSSPI User Profiles: Message Groups

|                | OSSPI User Profile |    |       |          |       |    |         |    |       |    |
|----------------|--------------------|----|-------|----------|-------|----|---------|----|-------|----|
| Message Group  | AIX                |    | HP-UX |          | Linux |    | Solaris |    | Tru64 |    |
|                | adm                | op | adm   | op       | adm   | op | adm     | op | adm   | op |
| OSSPI-FS       | 1                  | 1  | 1     | ✓        | 1     | ✓  | 1       | 1  | 1     | ✓  |
| OSSPI-Internal | 1                  | ✓  | ✓     | ✓        | ✓     | ✓  | ✓       | ✓  | ✓     | ✓  |
| OSSPI-Kernel   | 1                  | ✓  | 1     | <b>√</b> | 1     | ✓  | ✓       | 1  | 1     | ✓  |
| OSSPI-Services | ✓                  | ✓  | ✓     | ✓        | 1     | ✓  | 1       | ✓  | ✓     | 1  |

Table 2-13 shows at a glance which OSSPI *node* groups are assigned by default to which OSSPI user profiles.

Table 2-13 OSSPI User Profiles: Node Groups

|                 | OSSPI User Profile |    |       |    |       |    |         |    |       |    |
|-----------------|--------------------|----|-------|----|-------|----|---------|----|-------|----|
| Node Group      | AIX                |    | HP-UX |    | Linux |    | Solaris |    | Tru64 |    |
|                 | adm                | op | adm   | op | adm   | op | adm     | op | adm   | op |
| OSSPI-Discovery | 1                  |    | 1     |    | ✓     |    | ✓       |    | 1     |    |
| OSSPI-AIX       | 1                  | ✓  | 1     | ✓  | ✓     | 1  | 1       | 1  | 1     | ✓  |
| OSSPI-HPUX      | 1                  | ✓  | 1     | ✓  | ✓     | 1  | 1       | 1  | 1     | ✓  |
| OSSPI-Linux     | 1                  | ✓  | 1     | ✓  | 1     | ✓  | 1       | ✓  | 1     | ✓  |
| OSSPI-Sol       | 1                  | ✓  | 1     | ✓  | 1     | ✓  | 1       | ✓  | 1     | ✓  |
| OSSPI-Tru64     | 1                  | 1  | ✓     | ✓  | ✓     | ✓  | 1       | ✓  | 1     | ✓  |

## **OS Service Views**

The OSSPI integration with the OpenView Service Navigator provides the user of the OSSPI with the additional perspective of *Service* views. This feature is available only if the OpenView Service Navigator software is installed and running. Service views allows individual systems to be seen in terms of the configured hardware, the installed software, and the OS *services* that are running. The OSSPI discovers the services automatically and uses the discovered data to generate the service Operating System SPI tree for the OV Service Navigator as illustrated in Figure 2-11.

Figure 2-11 The OSSPI Services

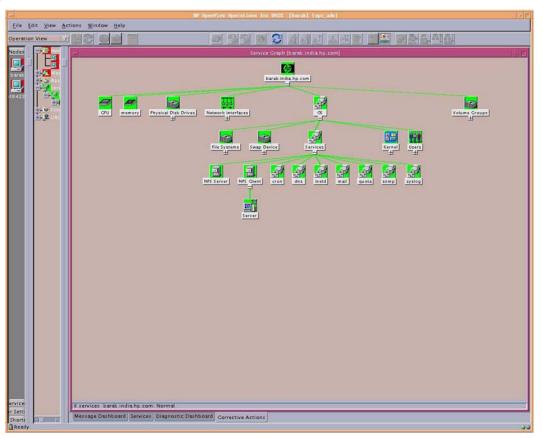

The service graph generated by the OSSPI is a snap shot of the services on the managed nodes at the time at which the OSSPI Discovery application was run. If the service configuration on a managed node subsequently changes, you will have to run the discovery process again to have the changes reflected in the OSSPI service tree.

The combination of the two products allows root-cause analysis of any problems in the most crucial elements of the operating system such as CPU, memory, swap space and so on.

Propagation rules for the objects in the OSSPI service tree are defined by default as *unchanged*. This means that a parent service does not change the status of a child object by, for example; attaching a priority to it. Such a scenario would be feasible if a parent service considered the status of one child service to be more important than the status of another child service.

Calculation rules for the OSSPI service tree are set by default to <code>MostCritical</code>. This means that if a parent service has more than one child service, it assumes the status equal to the highest severity of its child services. For more information about calculation and propagation rules, as well as how to go about modifying them, see the <code>HP OpenView ServiceNavigator Concepts and Configuration Guide</code>.

## Service View for Veritas Volume Manager

The service view for Veritas Volume Manager displays volumes containing sub volumes. Grouping is done under the highest level volume. The current version of the OSSPI does not discover RVG and RLINKS. All the unassociated objects are not discovered.

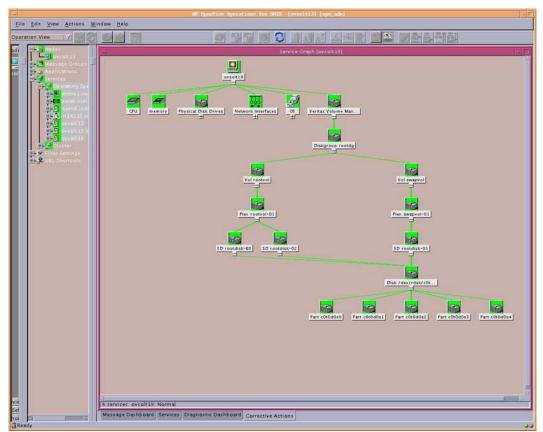

Figure 2-12 Service View for Veritas Volume Manager

## Service View for Logical Volume Manager

Inactive Logical Volumes and Logical Volume Groups created by LVM are not displayed in the service view which the OSSPI generates. However, Inactive Volumes created by Veritas Volume Manager are discovered and displayed in the service view.

Figure 2-13 Service View for Logical Volume Manager

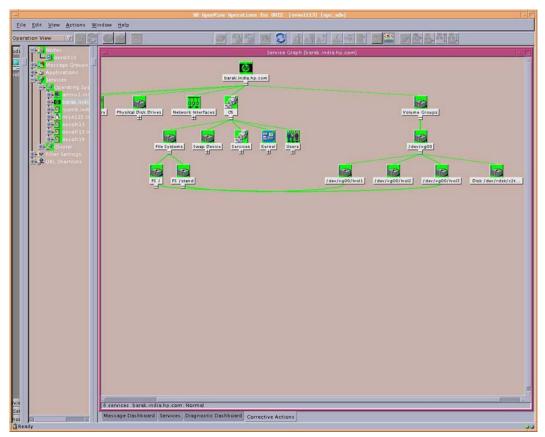

### Service View for Solstice DiskSuite

The service graph of Solstice DiskSuite shows a hierarchical representation of its objects. However, unlike the Windows service graph, if, for example, a meta device (d30) is made up of meta device d20 and d10, you must open d30 before d20 and d10 appear in the service graph. Currently, only State Database Replicas, Hot Spare Pools, Soft Partitions, Layers and Metadevices in the local disk set are discovered and monitored.

Figure 2-14 Service View for Solstice DiskSuite

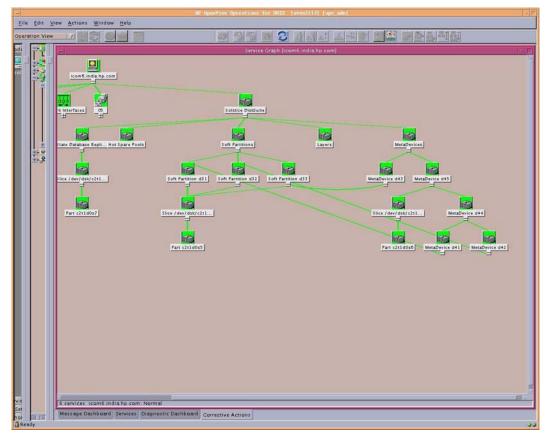

## **OSSPI** Components

## **OS Service Views**

## **3** Getting Started

This section describes how to perform the initial configuration of the Smart Plug-in for UNIX Operating Systems. Once you have completed the tasks in this section, you will be able to use the features and functionality of the OSSPI.

Chapter 3 55

## In this Section

The tasks described in this chapter take you through the initial configuration of the OSSPI software and must be performed as OVO user opc\_adm. This chapter includes the following topics:

- "Assigning Nodes to the Discovery Group"
- "Assigning User Profiles"
- "Distributing the OSSPI Templates and Instrumentation"
- "Choosing the Performance Data Source"
- "Discovering OS Services on Managed Nodes"
- "Uploading Discovered OV Service Navigator Configuration Files"
- "Distributing the Modified OSSPI Templates"

## **Assigning Nodes to the Discovery Group**

In order to facilitate the discovery of the services you want to monitor with the OSSPI templates on the various OVO managed nodes in your environment, you first need to add the managed nodes which you want to monitor with the OSSPI to the OSSPI-Discovery node group, one of the default node groups added to the OVO Node Group Bank window during the installation of the OSSPI software.

#### NOTE

We recommend that you do not assign any managed nodes to the other OSSPI node groups at this point in time as this could lead to a large number of meaningless messages appearing in the Message Browser window.

- 1. Start the OVO GUI
- 2. If the nodes you want to monitor with the OSSPI are *already* present in the OVO Node Bank window, you can skip steps 2 and 3 and proceed directly to step 4.

If the nodes you want to monitor with the OSSPI are *not* yet present in the OVO Node Bank window, open the Node Bank window and select the following menu option:

Actions: Node > Add

The Add Node window opens.

- 3. Enter the requested details as appropriate (label, long hostname, etc), click the [IP Address] button to resolve automatically the IP address, and ensure the newly added nodes appear correctly in the Node Bank window.
  - Repeat this step for each OVO managed node in your environment that you want to monitor with the OSSPI.
- 4. Open the Node Group Bank window and expand (by double-clicking) the OSSPI-Discovery node group
- 5. Drag the managed nodes you want to monitor with the OSSPI from the Node Bank window and drop them into the OSSPI-Discovery node-group window.

Chapter 3 57

#### NOTE

If the nodes you want to monitor with the OSSPI are part of an MC/ServiceGuard cluster, place a copy of all *physical* nodes in the MC/SG cluster in the OSSPI-Discovery node group. The MC/SG cluster's virtual node has to be added to the OSSPI-HPUX node-group as an External (Message allowed) node.

6. Check that the correct, default templates and template groups have been automatically assigned by selecting any one of the newly added nodes and using the following menu option:

```
Actions: Agents > Assign Templates...
```

- 7. If you want to verify template assignments for an individual node (or group of nodes), you can use the OVO report feature to generate a list of the templates assigned to a given node, as follows:
  - a. In the Node Bank (or Node Group Bank) window, select the node (or node group) for which you want to generate a report.
  - b. Click the following menu option:

```
Actions > Utilities > Reports
```

- c. Select Node Report as illustrated in Figure 3-1.
- d. Make sure that the OSSPI-specific templates listed in "Verifying Installation of the OSSPI Software" in the *HP OpenView Smart Plug-in for UNIX Operating Systems Installation Guide* are present in the list of template assignments generated by the report.

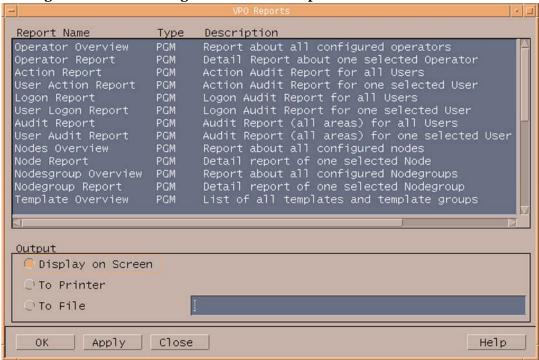

Figure 3-1 Generating an OVO Node Report

Chapter 3 59

## **Assigning User Profiles**

This section describes how to assign the OSSPI user profiles to the OVO users whom you intend to make responsible for the administration of the OSSPI and the managed nodes on which the OSSPI runs. For more information about user profiles in OVO, see "Users and User Profiles" on page 45.

To assign user profiles to OVO users:

- 1. Open the User Bank window.
- 2. Select and right-click the user to whom you want to assign responsibility for the OSSPI (e.g. opc\_adm) and choose the following option from the menu that pops up:

```
Modify...
```

The Modify User: <user> window displays. In this example, <user> would be; opc\_adm

- 3. Click the [Profiles...] button. The Profiles of User: <user> window appears.
- 4. Next, open the User Profile Bank window
- 5. Drag the AIX-admin, the HPUX-admin, the Linux-admin, the Solaris-admin, and the Tru64-admin user profiles from the User Profile Bank window and drop them into the Profiles of User: <user> window.

#### NOTE

The responsibilities in a user profile are *global* and, as a result, not immediately visible in the Responsibility Matrix window of the individual user to whom the user profile is assigned. Similarly, the responsibilities of the user are *local* and only visible in the user's own responsibility matrix. For example, if you assign the HPUX-admin user profile to the OVO user opc\_adm, *all* the message groups and node groups assigned in the HPUX-admin user profile are indeed assigned to the OVO user opc\_adm even if it does not, at first, appear so in opc\_adm's responsibility matrix.

6. In the Modify User: <user> window, click [OK].

## Distributing the OSSPI Templates and Instrumentation

This section describes how to distribute the OSSPI templates, actions, commands, and monitors to the OVO managed nodes you want to monitor with the OSSPI. To assign and distribute the OSSPI templates, carry out the following steps:

1. In the Node Group Bank Window, click the OSSPI-Discovery node group, and select the following menu option:

```
Actions:Agents > Install/Update S/W & Config...
```

The Install/Update S/W & Config... window opens.

- 2. Verify that the correct nodes and node groups appear and that the template assignments you made in the previous step are correctly displayed in the Assigned Templates list.
- 3. Next, check (✓) the items you want to distribute and click [OK].
  - ✓ Templates
  - ✓ Actions
  - ✓ Commands
  - ✓ Monitors
- 4. Click [OK]

OVO opens a shell to indicate the progress of the distribution. When the distribution process has completed, a message appears in the Message Browser window indicating that the template distribution completed successfully. You can refresh the browser window using the following menu option in the Message Browser window:

Browser: Reload

Chapter 3 61

## **Choosing the Performance Data Source**

In this section, you tell OVO which (if any) performance tool is running on the OVO managed node you want to monitor with the OSSPI so that the correct OSSPI templates can be distributed and the appropriate monitors started. The OSSPI allows you to choose between the following performance-related data sources and uses the following pre/postfixes to distinguish between them in the OVO GUI:

**CODA/CD** Coda (OVO Embedded Performance Component)

**GP** GlancePlus

**MW** OV Performance (formerly MeasureWare)

**NP** No performance tools are running on the node

In order to distribute to the managed nodes only those templates which the managed nodes require, you should *remove* from the template-assignment list prior to the distribution any template groups which apply to performance tools that are *not* present on the managed node you want to monitor.

#### NOTE

Coda templates (with the CD prefix) appear by default in the OSSPI template-assignment list for OVO 6.0 and OVO 7.00. For earlier versions of OVO, for example; 5.30, the OV Performance templates (with the MW prefix) appear in the template assignment list by default.

For example, if the OVO Embedded Performance Component is *not* installed on an OVO 6.0 managed node, you should remove the CD\_\* templates from the default assignment list and replace them with either the MW, GP, or NP templates depending on whether MeasureWare or GlancePlus is installed on the managed node or No Performance tool at all. For more information about the naming conventions used with the OSSPI templates and monitors, see "Template Groups" on page 31.

To use the OVO GUI to install the OpenView Performance agent:

1. In the Node Bank window, select the following menu option:

Actions: Subagent > Install/ Update...

The Install / Update Subagents window opens as shown in Figure 3-2.

Figure 3-2 Installing the OV Performance Agent Package

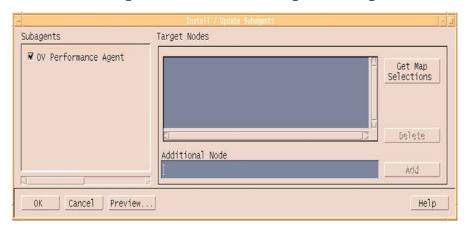

2. Check [] the OV Performance Agent button and click [OK]

#### NOTE

Wait for sometime after the installation of the OV Performance agent is completed in order to be sure that the OV Performance agent processes have indeed started successfully and are running. Run the Status MW application in the Un\*X\_Oper group to see if all the MW processes (alarm gen) are running. All these processes are required to be running before any of the OSSPI templates are deployed on the node.

Chapter 3 63

## **Discovering OS Services on Managed Nodes**

In this section, you use the Discovery application installed by the OSSPI to find out what services are running on the nodes you want to manage with the OSSPI. The OSSPI uses this information to generate a service-configuration file for the OpenView Service Navigator. To discover which service are running on the nodes you want to monitor with the OSSPI:

- 1. Start the OVO GUI and open the Node Bank window.
- 2. Open the Application Bank window and expand the OSSPI application group.
- 3. Expand the UN\*X\_Admin window and drag the node you want to monitor with the OSSPI over to the UN\*X\_Admin application group window and drop it onto the Discovery application. This starts the discovery application on the management server.
- 4. The Discovery application runs as root on the management server and initiates a client side discovery on the managed node.
- 5. The OSSPI displays the progress of the Discovery application in a shell. Note that error messages are written to the following file on the OVO management server:
  - /var/opt/OV/share/osspi/log/discovery.log
- 6. Discovery notifies when it starts, ends or fails. You can view the messages in the active message browser to see the current status of Discovery.
- 7. To reload the message browser, use the following menu option, which is only available in the Message Browser window:

Browser: Reload

8. Once discovery application is completed, the node is automatically added to the appropriate OSSPI node group. Example: Linux nodes will be assigned OSSPI\_Linux node group.

### **Discovery Rerun Scenarios**

The discovery process takes a snap shot of the state of the services on the managed node at a given point in time. If the service configuration on a managed node subsequently changes, you will have to run the discovery process again to have the changes reflected in the OSSPI service tree. The OSSPI configuration files are also updated with the current set of monitor able files.

Typical Scenarios when OSSPI discovery should be (re) run on the node.

- When the Logical Volume Manager, Veritas Volume Manager, Solstice DiskSuite setup is modified.
- When new hard disks are configured or added.
- When new network adapters are configured or added.
- When services are configured or new services are installed on the nodes. (named daemon, cron daemon)
- When node is made part of a MC/SG cluster.

#### NOTE

Inactive Logical Volumes and Logical Volume Groups are not integrated in the service view which the OSSPI generates.I

Chapter 3 65

# Uploading Discovered OV Service Navigator Configuration Files

In this section, you upload to the OVO database the service-configuration files generated by the Discovery application, which you ran on the OVO managed nodes in the previous steps.

1. In the Message Browser window, locate and double-click the following message:

Discovery Server Done. For Upload to OV Service Navigator, start operator-initiated action.

The Message Details window opens.

- 2. Click [Perform Action] and watch the Status field to verify that the operator-initiated action completes successfully. The operator-initiated action uploads to OVO the service-configuration files it generated for the selected nodes. Note that additional information is also available using the [Annotations...] button.
- 3. Close the Message Details window.

#### NOTE

The top-level OSSPI service is assigned by default to the OVO user opc\_adm. If you want to assign the service to a different OVO user, use the opcservice command as illustrated below.

Enter: opcservice -assign <user> OSSPI where <user> is the name of the OVO user to which you want to assign the OSSPI service. Note that the new service assignment is recognized (and displayed in the service tree) after upload to the service engine.

The following message should appear in the message-browser window to indicate the successful completion of the opcservice command:

Successfully assigned services to operator <user>

## **Automatic Assignments of Nodes to Node Groups**

Once discovery application is completed, the node is automatically added to the appropriate OSSPI node group.

However, if the nodes you want to monitor with the OSSPI are part of an MC/ServiceGuard cluster, each MC/SG package (or *virtual* node) must be represented in the OSSPI-HPUX node-group as an *External* (message-allowed) Node, as illustrated in Figure 3-3 by orapkg1. Note that this is a *requirement* for shared file system monitoring.

orapkg1 shown in the figure is the package name and must be a *valid* DNS name resolving to orapkg1.domain.com

Figure 3-3 Adding External Nodes

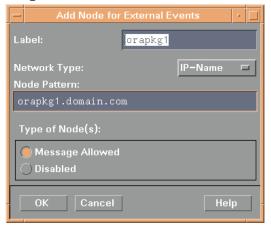

Chapter 3 67

## **Distributing the Modified OSSPI Templates**

To complete the distribution of the OSSPI templates to the OVO managed nodes you want to monitor with the OSSPI, you have to distribute the OSSPI templates a second time, as follows:

1. In the Node Group Bank Window, hold down the Ctrl key, click the OSSPI-AIX, OSSPI-HPUX, OSSPI-Linux, OSSPI-Solaris, and OSSPI-Tru64 node groups, and select the following menu option:

```
Actions: Agents > Install / Update SW & Config...
```

The Install / Update VPO Software and Configuration... window opens.

- 2. Verify that the correct nodes and node groups appear and that the template assignments you made in the previous step are correctly displayed in the Assigned Templates list.
- 3. Next, check [✓] the items you want to distribute. In this case, it is only the new templates assigned in the previous step:
  - ✓ Templates

Actions

Commands

Monitors

- 4. Finally, check [✓] the Force Update option to ensure that modifications are distributed:
  - ✓ Force Update
- 5. Click [OK].

## 4 Customizing the OSSPI

This chapter describes how to fine-tune the wide variety of functions and features in the OSSPI software to suit the demands of your environment.

Chapter 4 69

## In this Section

This section provides reference information which is designed to help you understand how the OSSPI works and, in addition, how to go about adapting it to suit the precise requirements of your particular environment. The section includes:

- "Configuring Performance Tools Centrally with OVO Templates"
- "Configuring OV Performance and GlancePlus"
- "Using Threshold-Monitor Conditions to Set up OV Performance and GlancePlus"
- "Configuring the OVO Embedded Performance Component"
- "Using Threshold-Monitor Conditions to Set up the OVO Embedded Performance Component"
- "Monitoring File Systems with the OSSPI"
- "Monitoring Processes with the OSSPI"
- "Service Discovery"
- "Monitoring OS-Service Configuration Files"
- "Configuring Standard Templates"
- "Modifying Polling Intervals for Monitoring File System Utilization (GlancePlus and OVPA)"

# **Configuring Performance Tools Centrally** with OVO Templates

If performance tools such as Coda, OV Performance, or GlancePlus are running on the managed nodes which you want to monitor with the OSSPI, you can use OVO message-source templates to configure the performance thresholds *centrally* on the OVO management server. This section and the sections that follow describe how to instruct the OSSPI to read values (default or modified by you) in message-source template conditions, use the information to define the alarm thresholds required by Coda, OV Performance, or GlancePlus and, where appropriate, tell the respective performance tool to read the updated definitions.

To set up performance thresholds centrally you need to carry out the following high-level tasks:

- 1. Set up the threshold monitors to configure your performance tool
- 2. Define conditions for the threshold monitors so that you can compare real values occurring in the environment you are monitoring with the thresholds you define.

For OV Performance, the OSSPI monitors the downloaded threshold monitors and automatically scans for changes. If any changes are discovered, the OSSPI inserts the *new* threshold monitor values into a temporary file, parses the file for syntax errors and, if no errors are found, appends it to <code>osspi\_alarmdef</code>, which is in turn included in the central <code>alarmdef</code> file as illustrated below. The OSSPI then instructs OV Performance to reread the alarm definitions in the <code>alarmdef</code> file:

```
# edited by OSSPI --- BEGIN
include /var/opt/OV/osspi/conf/osspi_alarmdef
# edited by OSSPI --- END
```

The OSSPI writes the definitions for GlancePlus to a *separate* alarm syntax file, syntax\_gp then restarts GlancePlus to use these new definitions.

#### **NOTE**

After modifying a template or any of its conditions, make sure that you re-distribute the templates to the node(s) that require it.

Chapter 4 71

## Configuring OV Performance and GlancePlus

The OSSPI allows you to use the OVO GUI to set up new (or modify existing) threshold monitors for OV Performance or GlancePlus. You will need to use the Add Threshold Monitor window or the Modify Threshold Monitor window illustrated in Figure 4-1. When adding or modifying monitor templates, the OSSPI expects you to follow the rules and naming conventions described in this section.

Figure 4-1 The Modify Threshold Monitor Window

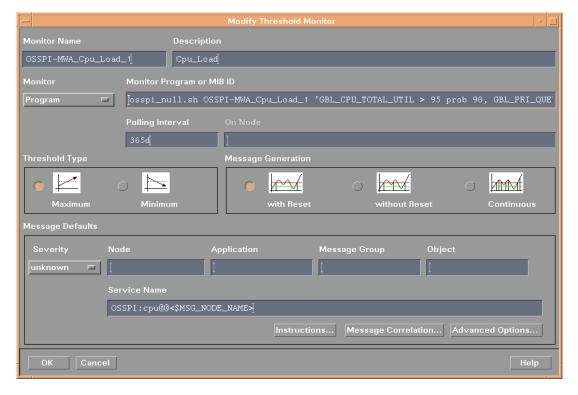

The information that follows helps you through the configuration process by describing what information needs to be entered and, where appropriate, in what format for each of the required fields in the Add Threshold Monitor or the Modify Threshold Monitor window.

#### **Monitor Name**

A string that *must* begin with one of the following prefixes:

OSSPI-MWA for OV Performance monitors

OSSPI-GP\_ for GlancePlus monitors

Description

The name of the object to be monitored by OV Performance or GlancePlus, for example: CPU Bottleneck

Monitor Program or MIB ID

A string composed of the monitor program osspi\_null.sh followed by a space and the arguments indicated using the order and syntax specified. Note that the monitor program osspi\_null.sh is required by OVO:

osspi\_null.sh <monitor\_name> '<Rule\_1>, <Rule\_2>, <Rule\_n>'

monitor\_name the name of the monitor as specified in the Monitor

Name field followed by a space

Rule *n* threshold rules separated by a comma and a space *and* 

enclosed in single quotes, for example;

'<rule 1>, <rule 2>, ...'

where *rule\_n* takes the following form:

<METRIC> <CONDITION>

For example:

GBL CPU TOTAL UTIL > 95 prob 90

The rules compute a value which represents the STATUS of the monitored object. STATUS can then be compared with the thresholds defined in the monitor

conditions.

**Polling Interval** 

Enter a large number, for example; 365 (days). The monitor is not required to run at any time: it is simply used to define conditions.

**Threshold Type** 

Monitor *maximum* thresholds. The thresholds themselves are defined in the monitor conditions as described in "Using Threshold-Monitor Conditions to Set up OV Performance and GlancePlus" on page 74.

Message Generation Set to: With Reset

**Service Name** 

*Optional* field: enter the name of the service (and sub-service) to which the message is to be assigned—in the following format:

OSSPI:<service name>@@<\$MSG NODE NAME>

where:

#### **Configuring Performance Tools Centrally with OVO Templates**

service\_name is the OSSPI sub-service name, for

example; cpu

MSG\_NODE\_NAME a variable resolved by OVO to the

name of the managed node that

generated the message

Object

Optional field: if a component such as a file system, disk, or network adapter is present more than once on the managed node you want to monitor, use the Object field to specify a tag which indicates the component type. The OSSPI inserts the rules and conditions defined in the template into the alarmdef or syntax.gp file for each instance of the component detected during the discovery process and attaches the tag as a prefix to each rule. The following tags are currently supported:

Disk system disk file system

NetworkAdapter network adapter

# Using Threshold-Monitor Conditions to Set up OV Performance and GlancePlus

If you are using the OVO Condition No. # window illustrated in Figure 4-2 on page 76 to set up new (or modify existing) conditions for OSSPI threshold monitors, remember to set the Message on Matched Condition option. Note also that OVO expects you to follow the rules and naming conventions described in this section when adding entries to the following fields:

Description

The name of the template or monitor whose conditions you want to set up or modify, for example; OSSPI-MWA\_Cpu\_load\_1.1

Threshold

Enter the value used to compare with *STATUS* in order to determine whether or not to generate an alarm for the monitored object specified in the Description field of the Threshold Monitor window, as described in "Configuring OV Performance and GlancePlus" on page 72. Note that the thresholds defined in the conditions must appear in the list from first to last in *decreasing* order, with the last condition set to 0 (zero).

Reset

The value zero (0)

#### Duration

Enter the polling interval to be used by OV Performance or GlancePlus to check the STATUS of the monitored object. This value must be the same for all conditions associated with a single threshold monitor.

#### **Message Text**

Use this field to specify the text of the alarm message that is generated and sent to the OVO Message Browser if a threshold is crossed. No OVO variables may be used. Note also that the string "\$\$" in the Message Text field will be replaced by the value of STATUS, which is computed by the threshold-monitor rules you define, as described in "Monitor Program or MIB ID" on page 73.

### Severity

For all conditions except the *last* condition, you can select any severity value from the drop-down menu *except* Normal or Unchanged. However, the *last* condition you define for a performance-related threshold monitor is used to determine the message OV Performance or GlancePlus sends as an end-of-alarm message and *must* have the severity Normal.

OSSPI-MWA\_Cpu\_Load\_1.1 📄 + Message on Matched Condition Message Text No 🗀 No □ Forward to Trouble Ticket No 🗀

Figure 4-2 The Condition Number Window

# **Configuring the OVO Embedded Performance Component**

The OSSPI allows you to use the OVO GUI to set up new (or modify existing) threshold monitors for the OVO Embedded Performance Component (Coda). You will need to use the Add Threshold Monitor window or the Modify Threshold Monitor window illustrated in

Figure 4-3. When adding or modifying monitor templates to configure OVO Embedded Performance Component, the OSSPI expects you to follow the rules and naming conventions described in this section.

Figure 4-3 The Modify Threshold Monitor Window

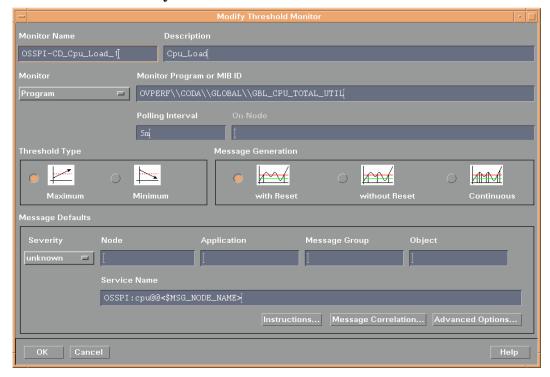

The information that follows helps you through the configuration process by describing what information needs to be entered and, where appropriate, in what format for each of the required fields in the Add Threshold Monitor or the Modify Threshold Monitor window.

**Monitor Name** A string that must *begin* with one of the following prefixes:

OSSPI-CODA\_ for all Coda monitors

**Description** The name of the object to be monitored by Coda, for example: CPU\_Load

Monitor Program or MIB ID

Select Program from the pull-down menu and, in the Monitor Program or MIB ID field, enter a string (without spaces) using the order and syntax specified in the following example, including the back-slashes (\):

#### **Configuring Performance Tools Centrally with OVO Templates**

#### \\OVPERF\\CODA\\<OBJECT TYPE>\\<METRIC>

OVPERF this is the key for the OV performance component

CODA this is the datasource for the OVPERF key

OBJECT\_TYPE replace with the type of object you want the OSSPI to

use, for example: GLOBAL<sup>1</sup>

METRIC replace with the short form of the metric source for

<OBJECT\_TYPE>, for example: GBL\_CPU\_TOTAL\_UTIL.

#### Polling Interval

The polling interval for the OVO Embedded Performance Component cannot be configured from the OVO management server. Enter: 5m

#### Threshold Type

Monitor *maximum* thresholds. The thresholds are defined in the monitor conditions as described in "Using Threshold-Monitor Conditions to Set up the OVO Embedded Performance Component" on page 78.

#### Message Generation

Set to: With Reset

#### Service Name

Optional field: enter the name of the service (and sub-service) to which the message is to be assigned—in the following format:

#### OSSPI:<service name>@@<\$MSG NODE NAME>

service\_name is the name of the OSSPI sub-service,

for example: cpu

MSG\_NODE\_NAME is a variable resolved by OVO to the

name of the managed node that

generated the message

# Using Threshold-Monitor Conditions to Set up the OVO Embedded Performance Component

If you are using the OVO Condition No. # window illustrated in Figure 4-2 on page 76 to set up new (or modify existing) conditions for OSSPI threshold monitors, remember to set the Message on Matched Condition option. Note also that OVO expects you to follow the rules

1. See the OVO documentation for information about OVO Embedded Performance Component metrics.

and naming conventions described in this section when adding entries to the fields described in this section and illustrated in Figure 4-4 on page 80.

Description

Enter the name of the OSSPI monitor for the OVO Embedded Performance Component that you want to set up or modify, for example:

OSSPI-CODA Cpu Load 1

Threshold

Enter the value used to compare with STATUS in order to determine whether or not to generate an alarm for the monitored object (e.g. Cpu\_Load) specified in the Description field of the Threshold Monitor window, as described in "Configuring the OVO Embedded Performance Component" on page 76. Note that the thresholds defined in the conditions must appear in the condition list from first to last in decreasing order, with the last condition set to 0 (zero).

Reset The value zero (0)

Duration

Enter the polling interval to be used by the OVO Embedded Performance Component to check the STATUS of the monitored object. This value must be the same for all conditions associated with a single threshold monitor.

**Message Text** 

Use this field to specify the text of the alarm message that is generated and sent to the OVO Message Browser if a threshold is crossed. Note that you *cannot* use OVO variables in this field.

Severity

For all conditions except the *last* condition, you can select any severity value from the drop-down menu *except* Normal or Unchanged. However, the *last* condition you define for a performance-related threshold monitor is used to determine the message which is sent as an end-of-alarm message and *must* have the severity Normal.

Figure 4-4 The Condition Number Window

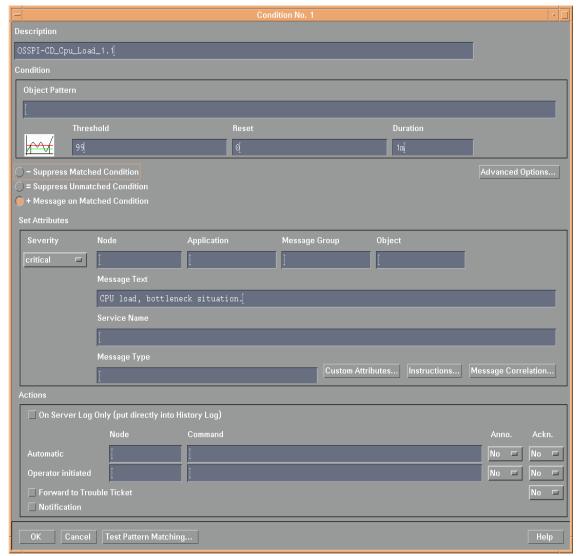

# **Auto-Acknowledging OV Performance Messages and OV EPC Messages**

By default, OV Performance and OV EPC messages are auto-acknowledged in the following manner:

| New      | Acknowledges |       |       |         |        |  |
|----------|--------------|-------|-------|---------|--------|--|
| Message  | Critical     | Major | Minor | Warning | Normal |  |
| Critical | ×            | ×     | ×     | ×       | ×      |  |
| Major    | X            | ×     | ×     | X       | ×      |  |
| Warning  | ×            | ×     | ×     | X       | ×      |  |
| Normal   | ×            | ×     | ×     | X       | ×      |  |

The pattern of acknowledgement follows the state-based browser concept where in only current state or severity of the monitored objects are visible in the browser message. For more information about the state-based browser concept, see the *HP OpenView ServiceNavigator Concepts and Configuration Guide*.

For example, a critical message is sent from node 1 to the OpenView management server about CPU utilization. When file system utilization reaches 89% on CPU on node 1, a warning message is sent. This warning message auto-acknowledges the previously sent critical message and all other (major, minor, warning or normal) messages that node 1 sent about CPU utilization.

# Monitoring File Systems with the OSSPI

The generic file-system monitor provided with the Smart Plug-in for UNIX Operating Systems tracks the use of locally mounted and remote disks on any specified host. The file-system monitor is extremely flexible in order to be able to take into account the wide range of possible circumstances under which it can be used. The OSSPI file-system monitor can:

- obtain mount information from system files for all normally mounted disks (local disks as well as remotely mounted filesystems)
- restrict information to listed filesystems (command line) and/or file-system types
- report if file system(s) are overused both in terms of space and/or inodes. Any limits must be specified in a configuration file or in the template itself (in the case of opcmon(1) calls)

#### NOTE

The Filesystem template that appears in each operating-system-specific template group references the same *base* template, namely; OSSPI-NP\_Filesystem\_1. Consequently, any changes you make to any *one* of the file-system templates will appear in *all* the other file-system templates, too. If you have any requirements that are specific to a particular operating system's file-system monitor, you will have to create a monitor template for the specific operating system, using the generic file-system-monitor template OSSPI-NP\_Filesystem\_1 as a model.

In the Monitor Program or MIB ID field of the Add/Modify Threshold Monitor window, the file-system monitor accepts any one of the following parameters:

type=<fs\_type>

the *type* of filesystem to be monitored,

for example: type = nfs

<fs name>

the *name* of the filesystem to be monitored, for example: /var

If no file-system parameters are specified explicitly, the file-system monitor uses the contents of a configuration file generated by the OSSPI and located in the following directory on the managed node, \( \frac{\text{var/opt/OV/bin/OpC/monitor/osspi\_fsmon.cfg} \) or \( \frac{\text{var/opt/OV/osspi/conf/fsmon\_local.cfg}}{\text{These files contain a list}} \) of all the filesystems that you intend to monitor with the OSSPI's generic file-system monitor. The contents of the file-system monitor's configuration file must meet the syntax rules listed below and illustrated in Example 4-1 on page 84:

- the file-system's mount point, for example; /var
- thresholds for disk/inode usage that reflect the following OVO severity levels (warning, minor, major, critical, etc.). The threshold values for disk and inode are separated by a forward slash, for example; 85/90
- the time at which the file-system monitor should run using the 24-hour clock, for example; 18-23 (for eight to eleven o'clock in the evening)
- the day (or days) of the week on which the monitor runs
- optionally, a value (yes/no) to indicate whether or not auto-extend is true

The OSSPI discovery process writes a set of standard file systems to a default configuration file. The standard file systems are: /, /usr, /var, /opt, and /tmp. These standard file systems are given pre-defined thresholds for disk space and inode usage (separated by a forward slash) for the severity statuses warning, minor, major, and critical in increasing order of severity as illustrated in Example 4-1. Note that if a file systems is visible only when a specific MC/SG package is running, the file system name has to be prefixed with the name of the MC/SG package enclosed in square brackets ([]), for example; [pkq1]/pkq.

### **Example 4-1** Sample Configuration File for the OSSPI Filesystem Monitor

| ## File-syste<br># | m Monito | r file ge | nerated | by the C | SSPI  |         |          |   |
|--------------------|----------|-----------|---------|----------|-------|---------|----------|---|
| #FS                | Warn     | Min       | Maj     | Crit     | Time  | Weeko   | laExtend | 1 |
| #                  |          |           | 6       |          |       |         |          |   |
| /                  | 80/80    | 90/90     | 95/95   | 97/97    | 0-24  | 0,1,2,3 | 3,4,5,6  | n |
| /usr               | 90/90    | 95/95     | 97/97   | 98/98    | 6-20  | 1,2,3,4 | 1,5      | n |
| /var               | 70/70    | 85/85     | 90/90   | 95/95    | 0-24  | 0,1,2,3 | 3,4,5,6  | У |
| /opt               | 90/90    | 95/95     | 97/97   | 98/98    | 18-6  | 1,3,5   | n        |   |
| /tmp               | 60/50    | 70        | 80/     | /90      | 12-13 | 0,6     | n        |   |
| [pkg1]/pkg         | 40       | 70        | 80      | 90       |       |         |          |   |

#### NOTE

In Linux, fsmon is a Perl script. If you use Regular Expression in fsmon.cfg in a Linux environment, make sure that the regular expression is Perl compliant.

#### Service IDs

The OSSPI file-system monitor automatically attaches service IDs to the opcmon and opcmsg calls it sends. The service ID sent by the OSSPI takes the following form:

OSSPI:fs:<fsname>@@<hostname>

where:

fsname is the name of the file system you want the OSSPI

file-system monitor to check

hostname is the fully qualified domain name or, for an MC/SG

package, the fully qualified package name of the host

on which the file-system is mounted.

# Monitoring Processes with the OSSPI

The processes and process groups which you want to monitor with the OSSPI have to be defined in a specific configuration file, the format and contents of which are described in detail in this section. The process monitor can be executed either by means of this configuration file or on the command line with specific parameters.

## **Using Procmon.cfg**

A default configuration file located on the managed node, /var/opt/OV/osspi/conf/procmon.cfg, is generated when Discovery application is run on the node. However, individual entries in the configuration file (including even single processes in a process group) can be overwritten at any time or extended by means of an additional, local configuration file, procmon\_local.cfg.

#### NOTE

Use the Proc edit global and Proc edit local applications in the UN\*X\_Admin Application group to edit the process monitor configuration file.

Figure 4-5 Default Template created by OSSPI to monitor ntp Processes

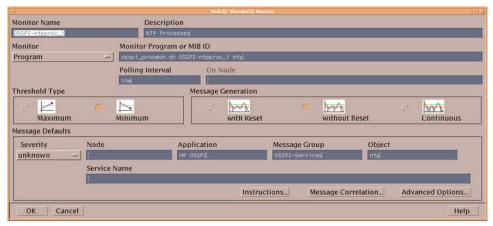

## **Example 4-2** Excerpt from an OSSPI Process-Monitor Configuration File

```
#Process-Monitor Configuration file
#Col1
                        Col2 Col3 Col4 Col5
[ntp]
                                1
ntpd
@start=/etc/init.d/ntpd stop:/etc/init.d/ntpd start
[cron]
cron
@start=/etc/init.d/crond stop; /etc/init.d/crond start
[syslog]
syslogd
                                -m 0
                                       1
klogd
                        -2
                                1
@start=/etc/init.d/syslog stop; /etc/init.d/syslog start
[snmp]
snmpd
                                6-20
                                        1,2,3,4,5
@start=/etc/init.d/snmpd stop; /etc/init.d/snmpd start
[portmap]
                                        6-20
portmap
                                                0,1,2,3,4,5,6
@start=/etc/init.d/portmap stop; /etc/init.d/portmap start
[mail]
sendmail
                                1-
@start=/etc/init.d/sendmail stop; /etc/init.d/sendmail start
[print]
@start=/etc/init.d/lpd stop; /etc/init.d/lpd start
[SAPprocs-1]
proc1
                                3
                                3
proc2
@user=user1,user2,user3
[SAPprocs-2]
proc1
                                1
@user=scott,tiger
```

Figure 4-6 Example to Monitor SAP Process Groups using Regex Specification for the Section Names

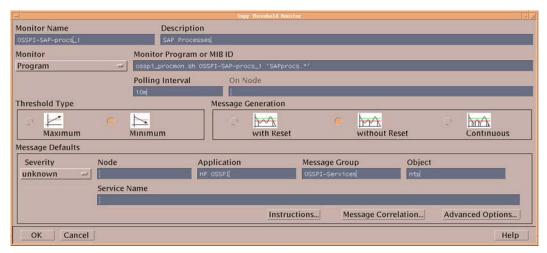

#### NOTE

In procmon.cfg, procmon\_local.cfg, blank lines are used as separators between process group sections. Therefore, do not add blank lines within a process group section.

Use the OSSPI's Proc\* applications to edit procmon.cfg, procmon\_local.cfg instead of editing the file manually.

Example 4-2 on page 86 shows how the contents of the process configuration file generated by the OSSPI Discovery application are divided into blocks representing process groups or MC/ServiceGuard packages. The name of the process group or MC/ServiceGuard package must be enclosed in square brackets, for example; [nfssvr] or [Package\_Name]. This name is used in the OSSPI service tree. Note that the actual name of the MC/SG package [orapkg1] must also be present—in square brackets and separated from [Package\_Name] by spaces or TAB characters.

#### **Monitoring Processes with the OSSPI**

The individual processes and MC/SG packages which you want the OSSPI to monitor must be included in the configuration file on a single line (and in columns separated by at least one **TAB** character) according to the syntax rules illustrated in Example 4-2 and Table 4-1 and described in detail in the sections that follow.

Table 4-1 The Contents and Format of the procmon File

| Column 1                      | Column 2           | Column 3 | Column 4    | Column 5 | Report<br>Type |
|-------------------------------|--------------------|----------|-------------|----------|----------------|
| Name                          |                    |          |             |          | opcmon         |
| Name                          | arguments          |          |             |          | opcmon         |
| Name                          | arguments          | bounds   | day of week |          | opcmsg         |
| Name                          | arguments          | time     | day of week |          | opcmon         |
| Name                          | arguments          | time     |             | bounds   | opcmsg         |
| Special                       |                    |          |             |          | opcmsg         |
| Special                       | arguments          | time     |             |          | opcmsg         |
| Special                       | arguments          | time     | day of week |          | opcmsg         |
| Special (@start= <cmd>)</cmd> | [ <name>[,.</name> |          |             |          |                |

The OSSPI process monitor parses its configuration file every time it starts in order to detect any changes and, if present, put them into effect immediately. The monitor reports:

- any syntax errors in the configuration file
- which program(s) of a group and which group(s) are affected
- if instance limits are out of bounds
- if instance limits are out of bounds for particular users and if @ user specification is present for the process group in procmon.cfg

If bounds are specified, missing processes are reported via opcmsg calls. If bounds are not present, an opcmon call is executed with an object name constructed according to the following format:

cprocess\_group\_name>~cess\_name> (user name not specified)

<process\_group\_name>~~<user\_name> (user name
specified)

where *process\_name* can also be the process pid or the file name (containing process names or pids) from column one of the procmon file.

#### Name/Special

Contains the name of the process to be monitored or a special command. The process name can be entered explicitly or derived in any one of the following ways:

cess name>

the name of the process as it appears

in the process table

@pid=<pid number>

where pid\_number is the process id

number

@file=/etc/<pidfile>

where pidfile is the name of a file

containing the pid(s) line by line

@exec=/opt/SW/<getpid>

where *getpid* is the name of a file which, when executed, writes the

process id(s) to STDOUT

@start=/opt/<exec>

where <exec> is the name of a file to be executed (using any arguments in column two of Table 4-1) if a defined condition is not met. One @start

token per [block] per user

@user=[<name>[,...]

where <name> is the name of a user to be executed (using any arguments

in column one of Table 4-1)

#### **Arguments**

You can use arguments to distinguish between multiple processes running in parallel. If no arguments are present, an asterisk (\*) is required.

Bounds

#### **Monitoring Processes with the OSSPI**

**Time** The time period (using the 24-hour clock) in which a failure must be

reported if it occurs, for example;

6-22 6 AM to 10 PM

22-6 10 PM to 6 AM the following morning

**Day of Week** A list of numbers representing the days of the week (separated by

commas) on which failures should be reported, where:

0,1,2,3,4,5,6 Sunday, Mon., Tues., Wed., Thurs., Fri., Saturday

The number of instances of a *named* processes in any one of the following formats:

n an exact number, n
-n a maximum of n
n- a minimum of n
1-4 a range: one to four

# **Using Command Line**

The process name or any special terms permitted in column 1 (one) of procmon configuration file are also permitted in the Monitor Program or MIB ID field of the Add/Modify Threshold window, but must take the following formats:

```
program=program_name> [arg=<arg>] [user=<name>[,...]]
pid=<pid>
file=<pidfile>
exec=<exec file>
```

Monitor Name Description Monitor Program or MIB ID Monitor Program Polling Interval On Node Threshold Type Message Generation -M mA M Maximum Minimum with Reset without Reset Continuous Message Defaults Object Severity Node Application Message Group unknown Service Name Instructions.. Message Correlation... Advanced Options. OK Cancel

Figure 4-7 Example for Monitoring init Process

#### Service IDs

The OSSPI process monitor automatically attaches service IDs to the opcmon and opcmsg calls it sends. The service ID sent by the OSSPI takes the following form:

OSSPI:os:svc:<sectionname>:procs@@<hostname>

#### where:

sectionname

is the name of the section to be processed, that is; the name in the procmon file enclosed in square brackets, for example; [dns] or [Package\_Name], as illustrated in Example 4-2 on page 86.

hostname

is the fully qualified *domain* name or, for an MC/SG package, the fully qualified *package* name where the processes to be monitored are running.

Note that if the MC/SG package is *not* in a DNS domain, the package information defined in /etc/resolv.conf is appended to the package name.

If /etc/resolv.conf is not available, the fully qualified domain for the MC/SG package name takes the following form:

< Name of Package > . hp-osspi

# Service Discovery

The OSSPI discovery process is an OVO application which is installed by the OSSPI and runs on the OVO management server. The service graph generated by the OSSPI is a snap shot of the services on the managed nodes at the time at which the OSSPI Discovery application is run. Changes to the service configuration of a managed node do not appear automatically in the OSSPI service tree, the Discovery application has to be run again in order to update the contents of the Operating System SPI service tree in the OV Service Navigator. However, you can use OVO to configure an operator-initiated action which uses the opcservice(1) command to inform you as soon as the OSSPI's service configuration file has been modified.

The mechanism the OSSPI uses to gather the service information displayed in Figure 2-11 on page 49 is a simple one: a discovery *server* on the OVO management server uses the list of managed nodes as parameters to trigger a discovery *client* on each of the OVO managed nodes listed. The discovery clients on the various OVO managed nodes use **discovery modules** that are installed during the installation of the OSSPI agent software (or indeed by any other OVO SPI) to gather information about the services present on the managed nodes. The discovery server writes error messages to the following file: <a href="https://var/opt/OV/share/osspi/log/discovery.log">var/opt/OV/share/osspi/log/discovery.log</a>. For more information about error logs, see ""Error Logging" on page 100.

The service configuration files compiled by the discovery process are written to the directory \$OSSPI\_SVR\_VAR\_CFG\_DIR on the management server using the following file-naming conventions:

/var/opt/OV/share/osspi/conf/\${NODENAME}.disc.xml

where NODENAME is the name of the node on which the discovery application has been run. For more information about how the format of the discovery file changes according to the version of OVO that is installed, see "The Discovery Modules" on page 92.

## The Discovery Modules

The discovery modules used by the OSSPI reside together with the other SPI components on the OVO managed node. Once started by the discovery server, the discovery client locates and reads the **Module** 

**Registry** (osspi\_discreg.conf) on the managed node in order to find out which OS services have to be discovered and which modules are responsible for each service.

The information that is discovered by the discovery modules is written to service-configuration files in a format that can be used by the OV Service Navigator to display the services as a tree in the OV Service Navigator GUI. The default format required for is XML.

Each discovery module is responsible for retrieving information from *one* service component. The module stores its findings in a dedicated configuration file. These files are detailed in the following lists:

HP-UX, Linux, Solaris, and Tru64 Hard Disk:<sup>1</sup> /var/opt/OV/osspi/conf/harddisk.cfg

**Network IF:** /var/opt/OV/osspi/conf/netif.cfg

File System: /var/opt/OV/osspi/conf/fsmon\_local.cfg

Processes: /var/opt/OV/osspi/conf/procmon.cfg

Disk Defects: 2 /var/opt/OV/osspi/conf/osspi\_defect.cfg.long

/var/opt/OV/osspi/conf/osspi\_defect.cfg.short

**Solstice DiskSuite:** /var/opt/OV/osspi/conf/sds.cfg

Veritas Volume Manager:<sup>3</sup>

/var/opt/OV/osspi/conf/osspi\_veritas.cfg

AIX

Hard Disk: /var/lpp/OV/osspi/conf/harddisk.cfg

**Network IF:** /var/lpp/OV/osspi/conf/netif.cfg

File System: /var/lpp/OV/osspi/conf/fsmon\_local.cfg

**Processes:** /var/lpp/OV/osspi/conf/procmon.cfg

The discovery modules are started successively by the discovery client, which logs error messages in discerr.log. For more information about problems and errors, see Chapter 5, "Troubleshooting the OSSPI," on page 99.

<sup>1.</sup> On a Linux managed node, harddisk.cfg is only created if SCSI disks are present. If the Linux managed node only has IDE disks, harddisk.cfg is not created.

<sup>2.</sup> Disk defects are not supported on Linux or Tru64.

<sup>3.</sup> The Veritas Volume Manager does not discover unassociated objects and rvg volumes.

# **Monitoring OS-Service Configuration Files**

The OSSPI\_<Operating System>\_cfgmon templates provide a simple and convenient way to modify the operating-system configuration files which you want to monitor with the OSSPI.

There is a template for each of the following operating systems:

- OSSPI AIX cfgmon for AIX
- OSSPI HP-UX cfgmon for HP-UX
- OSSPI\_Linux\_cfgmon for Linux
- OSSPI SOL cfgmon for Solaris
- OSSPI Tru64 cfgmon for Tru64

The OSSPI monitors the following HP-UX files for changes:

- /etc/inetd.conf
- /etc/inittab
- /etc/fstab
- /etc/profile
- /etc/passwd
- /var/spool
- /var/adm/inetd.sec

#### NOTE

The list of files monitored by default on IBM AIX, Linux, and Sun Solaris is similar to the HP-UX list above but adjusted to reflect the names of the platform-specific path and configuration files.

If you feel that the demands and requirements of your particular environment are not adequately covered by the configuration files specified in the default list, you can expand or reduce the list by simply adding to (or deleting from) it, as necessary. To modify the contents of the default list in the OSSPI\_HPUX\_cfgmon template, make a copy of the original template and modify the list of OS configuration files in the *new* file as follows:

- 1. Start the OVO GUI and open the Message Source Template window
- 2. Locate and select the OSSPI\_HPUX\_cfgmon template
- 3. Click the [Modify...] button to display the Modify Threshold Monitor window illustrated in Figure 4-1 on page 72
- 4. Save the changes you have made and redistribute the templates to the appropriate managed nodes

Figure 4-8 Modifying OS Configuration Files

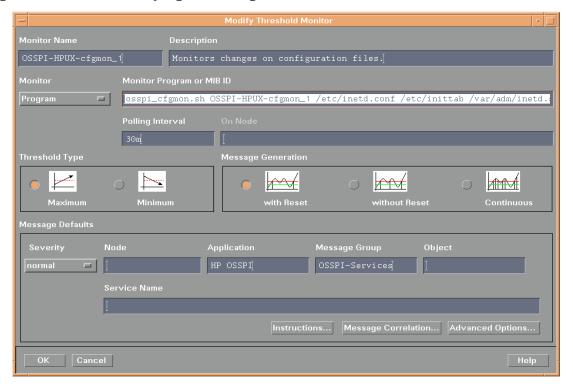

# **Configuring Standard Templates**

OSSPI sets default threshold values and polling intervals for all the monitor templates it provides. This section describes how to use the OVO GUI to modify these default values in the existing OSSPI templates or set up thresholds and polling intervals in new templates to suit the particular requirements of your environment. Note that if you modify existing or create new templates, you have to re-distribute the templates to the managed nodes in order to apply the modifications. The two areas of a standard OSSPI template which you are most likely to want to modify or define from new are:

- Thresholds
- Polling Intervals

## **Modifying Thresholds**

The default thresholds defined in the OSSPI monitor templates strike a sensible balance between the need to know about critical problems in your environment and network overheads. If the default values do not suit the specific requirements of your particular environment, you can change the type of threshold as well as the defined threshold values quickly and easily by using the Modify Threshold Monitor window illustrated in Figure 4-1 on page 72. To open the Modify Threshold Monitor window:

- 1. Open the Message Source Templates window
- 2. Locate the template you want to modify by expanding the appropriate template groups
- 3. If you want to modify the *type* of threshold (maximum or minimum), select the template you want to modify and click the [Modify...] button. Change the threshold type in the Modify Threshold Monitor window which appears.
- 4. If you want to change the threshold *value*, select the template you want to modify and click the [Conditions...] button. The Message and Suppress Conditions window appears displaying a list of conditions associated with the template.

Select a condition and click the [Modify...] button. Change the threshold value defined in the Threshold field.

- 5. Click [OK] to save the changes.
- 6. Redistribute the templates to the managed nodes.

## **Modifying Threshold Polling Intervals**

The default polling intervals defined in the OSSPI's monitor templates are designed to keep you informed about in a timely fashion about critical problems in your environment. You can change the polling intervals quickly and easily by in the Polling Interval field of the Modify Threshold Monitor window illustrated in Figure 4-1 on page 72. To open the Modify Threshold Monitor window:

- 1. Open the Message Source Templates window
- 2. Locate the template you want to modify by expanding the appropriate template groups
- 3. Select the template you want to modify and click the [Modify...] button. The Modify Threshold Monitor window appears.
- 4. Enter a new value in the Polling Interval field.
- 5. Click [OK] to save the changes.
- 6. Redistribute the templates to the managed nodes.

# Modifying Polling Intervals for Monitoring File System Utilization (GlancePlus and OVPA)

The OSSPI allows you modify the default polling intervals for a number of GlancePlus and OV Performance templates by including in the file /etc/opt/OV/osspi/conf/osspi.cfg one of the variables listed in Table 4-2 and specifying a new value for the variable which is different to the default values indicated.

Note that polling intervals for the file-system templates need to be defined in osspi.cfg if they are different from the *default* settings. You cannot set conditions in the file-system templates themselves.

## Table 4-2 Keywords in the osspi.conf File

| Keyword                  | Description                                                                                                    | Default<br>Polling<br>Interval |
|--------------------------|----------------------------------------------------------------------------------------------------|--------------------------------|
| GP_RUN_INTERVAL          | interval (in seconds) for<br>GlancePlus to check for and,<br>if necessary, update metrics                                                                  | 30s                            |
| GP_FS_CHECK_INT<br>ERVAL | string containing an interval<br>specification for sampling of<br>the data gathered by<br>GlancePlus concerning the<br>utilization of filesystem space     | 1m <sup>a</sup>                |
| MW_FS_CHECK_IN<br>TERVAL | string containing an interval<br>specification for sampling of<br>the data gathered by OV<br>Performance concerning the<br>utilization of filesystem space | 5m <sup>a</sup>                |

a. Note that the scope for defining this interval could be limited by the tool itself. Please check the product-specific documentation for details.

# 5 Troubleshooting the OSSPI

This section describes how to go about troubleshooting the OSSPI and provides tips and tricks that are designed to help you complete the problem-solving process.

Chapter 5 99

## In this Section

This chapter contains information designed to help you carry out both every-day, search-and-find operations as well as more detailed troubleshooting of the OSSPI. The chapter is divided into the following sections:

"File Locations" where the OSSPI stores information,

for example; configuration, run time,

logs, and so on

"Error Logging" messages to OSSPI log files

concerning configuration errors

"Tracing" information generated by the OSSPI

scripts and executables when they startup and stop and when they are

running

"Message Conditions" links between message conditions

and the messages the conditions

generate.

## **File Locations**

File Type...

During the initial installation of the Smart Plug-in for UNIX Operating Systems software, a number of important files are copied to the OVO management server. Similarly, when you install the OSSPI on the OVO managed node, the agent software (including the templates, actions, commands, and monitors) is copied to defined directory locations on the managed node.

The following lists shows how the installation process creates a number of different directories on the OVO management server and the managed node according to the type of file that is installed—binary, run-time, executable, and so on.

## The OVO Management Server

If you need to locate a particular type of file on the OVO management server, use the following list:

OSSPI File Location...

| J F - · · ·                      |                                |
|----------------------------------|--------------------------------|
| Binaries                         | /opt/OV/osspi/bin/             |
| Documentation                    | /opt/OV/osspi/doc/             |
| Logs/Discovery                   | /var/opt/OV/share/osspi/log/   |
| OV Service Navigator/Discovery O | utput                          |
|                                  | /var/opt/OV/share/osspi/conf/  |
| Temp/Runtime                     | /var/opt/OV/share/osspi/tmp/   |
| OVO integration                  | /var/opt/OV/share/tmp/OpC_appl |

The OV Service Navigator/Discovery Output files also contain information about errors that occur during the service-discovery process, for example, if a node is down or not responding.

Chapter 5 101

# The OVO Managed Nodes

The following list shows the directory locations for the files the OSSPI installs on a OVO managed node. These are the standard locations for OVO commands, actions, and monitors.

| AIX                                 | File Type                 | OSSPI File Location                                     |
|-------------------------------------|---------------------------|---------------------------------------------------------|
|                                     | Binaries                  | /var/lpp/OV/OpC/                                        |
|                                     | Configuration             | /var/lpp/OV/osspi/conf/                                 |
|                                     | Trace/Config              | /etc/lpp/OV/osspi/conf/                                 |
|                                     | Logs                      | /var/lpp/OV/osspi/log/                                  |
|                                     | Temp/Runtime              | /var/lpp/OV/osspi/tmp/                                  |
|                                     |                           |                                                         |
| HP-UX, Linux,                       | File Type                 | OSSPI File Location                                     |
| HP-UX, Linux,<br>Solaris, and Tru64 | <b>File Type</b> Binaries | OSSPI File Location /var/opt/OV/bin/OpC/                |
| •                                   |                           |                                                         |
| •                                   | Binaries                  | /var/opt/OV/bin/OpC/                                    |
| •                                   | Binaries Configuration    | <pre>/var/opt/OV/bin/OpC/ /var/opt/OV/osspi/conf/</pre> |

# **Error Logging**

The OSSPI scripts and executables write messages to a log file which resides in:

AIX: /var/lpp/OV/osspi/log/osspi.log
HP-UX: /var/opt/OV/osspi/log/osspi.log
Linux: /var/opt/OV/osspi/log/osspi.log
Solaris: /var/opt/OV/osspi/log/osspi.log
Tru64: /var/opt/OV/osspi/log/osspi.log

For the most part, these messages concern configuration errors. However, the messages can also contain information about abnormal conditions which have occurred during program execution.

### **NOTE**

The OSSPI also monitors the size of the osspi.log log file and, if necessary, cleans it up at regular intervals in order to save disk space.

The entries generated in the osspillog log file take the (ASCII) format illustrated in the following example and in Example 5-1 and described in detail in Table 5-1:

<mm/dd/yyyy> <hh:mm:ss> [<severity>]\ OSSPI((program\_name>-<pid>): <error\_text>

Table 5-1 lists the possible entries in the osspillog file and describes what the entries mean.

## Table 5-1 Fields in the osspi.log File

| Field Name                                         | Description                            |
|----------------------------------------------------|----------------------------------------|
| <mm dd="" yyyy=""></mm>                            | Creation date of logfile entry         |
| <hh:mm:ss></hh:mm:ss>                              | Creation time of logfile entry         |
| <severity></severity>                              | Severity level: ERROR, WARNING, INFO   |
| <pre><pre><pre>cprogram_name&gt;</pre></pre></pre> | Name of the executable or script       |
| <pid><pid></pid></pid>                             | Process ID of the executable or script |

Chapter 5 103

### Table 5-1 Fields in the osspi.log File (Continued)

| Field Name                | Description                                      |
|---------------------------|--------------------------------------------------|
| <error_text></error_text> | Detailed information regarding the logfile entry |

Example 5-1 uses a small part of the osspi.log file to illustrate what kind of information the OSSPI writes to the osspi.log file.

## Example 5-1 Excerpt from the osspi.log file

```
09/29/2000 13:59:09 [INFO] OSSPI(osspi_discclient.sh-14071): Discovery was
started on this node.
09/29/2000 13:59:43 [INFO] OSSPI(osspi_discclient.sh-14071): Discovery ended on
this node.
10/05/2000 10:24:02 [ERROR] OSSPI(osspi_fsutil.sh-7459): addfs: replace tags FS
and Limits with filesystem name and limits and start again
10/05/2000 10:24:14 [ERROR] OSSPI(osspi_fsutil.sh-7469): addfs: replace tag FS
with filesystem name and start again
10/05/2000 10:31:52 [ERROR] OSSPI(osspi_procutil.sh-7986): unknown option -show
10/05/2000 10:32:04 [ERROR] OSSPI(osspi_procutil.sh-7994): unknown option -show
10/10/2000 13:52:41 [INFO] OSSPI(osspi_discclient.sh-29592): Discovery was
started on this node.
10/10/2000 13:53:14 [INFO] OSSPI(osspi_discclient.sh-29592): Discovery ended on
10/25/2000 14:37:50 [INFO] OSSPI(osspi_discclient.sh-1956): Discovery was
started on this node.
10/25/2000 14:38:24 [INFO] OSSPI(osspi_discclient.sh-1956): Discovery ended on
this node.
10/25/2000 14:45:31 [INFO] OSSPI(osspi_discclient.sh-4897): Discovery was
started on this node.
10/25/2000 14:46:07 [INFO] OSSPI(osspi_discclient.sh-4897): Discovery ended on
this node.
```

# **Tracing**

If tracing is enabled, all tracing information generated by the OSSPI scripts and executables is written to the following file:

AIX: /var/lpp/OV/osspi/log/osspi.trc
HP-UX /var/opt/OV/osspi/log/osspi.trc
Linux /var/opt/OV/osspi/log/osspi.trc
Solaris /var/opt/OV/osspi/log/osspi.trc
Tru64 /var/opt/OV/osspi/log/osspi.trc

You can enable tracing by setting a flag in the configuration file:

AIX /etc/lpp/OV/osspi/conf/osspi.cfg

HP-UX /etc/opt/OV/osspi/conf/osspi.cfg

Linux /etc/opt/OV/osspi/conf/osspi.cfg

Solaris /etc/opt/OV/osspi/conf/osspi.cfg

Tru64 /etc/opt/OV/osspi/conf/osspi.cfg

To save disk space and simplify searching, the OSSPI limits the size of the osspi.trc trace file to 0.5MB. Once the 0.5MB file-size limit is reached, the OSSPI backs up and compresses the file to osspi\_#.trc.gz, where # is a number from 0-3. This means that there is only ever a maximum of 5 (five) trace files in existence—the current trace file with no number (since it is neither compressed not tarred) and then four compressed and tarred trace files numbered from 0-3. The number 0 (zero) indicates the most recently saved trace file and 3 (three) the oldest. If even more space is required to store trace information, OSSPI deletes the file osspi\_3.trc.gz, moves 0->1, 1->2, and 2->3, and writes osspi\_0.trc.gz again. Note that trace level 9 (nine) generates a great deal of information.

#### NOTE

The OSSPI only allows tracing to be set on OVO managed nodes. If you want to trace the OSSPI on the OVO management server, the OVO management server must also be a managed node.

Chapter 5 105

Table 5-2 illustrates which flags you can set in the osspi.trc and what the flags do.

Table 5-2 Trace Levels and Objects

| Variable    | Range of values               | Description                                                                                                    |
|-------------|-------------------------------|----------------------------------------------------------------------------------------------------|
| TRACE_LEVEL | 0-9                           | Trace information level. The higher the value the more information is generated and written. Default = 0 (off) |
| TRACE_OBJ   | OSSPI scripts and executables | Definition of objects for which trace information should be written to the trace file.                         |

The entries written to the trace file osspi.trc take a similar form to the entries in the log files, namely;

<mm/dd/yyyy> <hh:mm:ss> OSSPI(cpid>): <text>

Table 5-1 on page 103 lists the possible entries in the osspi.trc file and describes what they mean.

Table 5-3 Fields in the osspi.trc File

| Field Name                                                        | Description                                         |  |
|-------------------------------------------------------------------|-----------------------------------------------------|--|
| <pre><mm dd="" yyyy=""></mm></pre> Creation date of logfile entry |                                                     |  |
| <hh:mm:ss></hh:mm:ss>                                             | Creation time of logfile entry                      |  |
| <pre><pre><pre>cprogram_name&gt;</pre></pre></pre>                | Name of the executable or script                    |  |
| <pid><pid></pid></pid>                                            | Process ID of the executable or script              |  |
| <text></text>                                                     | Detailed information regarding the trace-file entry |  |

Example 5-2 shows the last twenty lines or so of the osspi.trc file and uses a real-life environment to illustrates what kind of information can be collected when tracing is switched on.

#### Example 5-2 Excerpt from the osspi.trc file

```
10/25/2000 14:46:18 OSSPI(osspi_cfgmon.sh-5891): /etc/fstab is unchanged.
10/25/2000 14:46:18 OSSPI(osspi_cfgmon.sh-5891): /etc/profile is unchanged.
10/25/2000 14:46:18 OSSPI(osspi printmon.sh-5702): - checking object
'/var/spool/lp/qstatus:lp:lp:-rw-r--r-' ...
10/25/2000 14:46:18 OSSPI(osspi_cfgmon.sh-5891): /etc/passwd is unchanged.
10/25/2000 14:46:18 OSSPI(osspi_cfgmon.sh-5891): /var/spool/cron/crontab.root is
unchanged.
10/25/2000 14:46:19 OSSPI(osspi_printmon.sh-5702): - checking object
'/var/spool/lp/pstatus:lp:lp:-rw-r--r-' ...
10/25/2000 14:46:19 OSSPI(osspi_cfgmon.sh-5891): /etc/syslog.conf is unchanged.
10/25/2000 14:46:19 OSSPI(osspi_printmon.sh-5702): - checking object
'/var/spool/lp/seqfile:lp:lp:-rw-r--r--' ...
10/25/2000 14:46:23 OSSPI(osspi_mountmon.sh-6091): / is Ok
10/25/2000 14:46:23 OSSPI(osspi_mountmon.sh-6091): /stand is Ok
10/25/2000 14:46:24 OSSPI(osspi_mountmon.sh-6091): /opt is Ok
10/25/2000 14:46:26 OSSPI(osspi_mountmon.sh-6091): /tmp is Ok
10/25/2000 14:46:26 OSSPI(osspi_mountmon.sh-6091): /u01 is Ok
10/25/2000 14:46:27 OSSPI(osspi_mountmon.sh-6091): /home is Ok
10/25/2000 14:46:28 OSSPI(osspi_mountmon.sh-6091): /usr is Ok
10/25/2000 14:46:29 OSSPI(osspi_mountmon.sh-6091): /var is Ok
10/25/2000 14:46:29 OSSPI(osspi_mountmon.sh-6091): reports notmounted: /opt/gnu
10/25/2000 14:46:29 OSSPI(osspi_mountmon.sh-6091): reports notmounted: /opt/xqnu
10/25/2000 14:46:40 OSSPI(osspi_procmon.sh-6310): processing config files
10/25/2000 14:46:40 OSSPI(osspi_printmon.sh-6303): Start queue check on HP-UX...
10/25/2000 14:46:40 OSSPI(osspi_printmon.sh-6307): Starting enable check on
HP-UX...[n.i.]
10/25/2000 14:46:40 OSSPI(osspi_printmon.sh-6303): - found 0 request(s) for
printer PDRequest
10/25/2000 14:46:40 OSSPI(osspi_procmon.sh-6310): processing section snmp
10/25/2000 14:46:40 OSSPI(osspi_procmon.sh-6309): processing config files
10/25/2000 14:46:40 OSSPI(osspi_procmon.sh-6310): looking for process snmpdm
10/25/2000 14:46:41 OSSPI(osspi_procmon.sh-6309): No such process group (mail)
found
```

Chapter 5 107

# **Message Conditions**

Each message generated by an OSSPI template includes information which indicates exactly which template and which template condition was responsible for generating the message.

Select the message in which you are interested and click the [Instructions...] button in the Message Details window to display the Instruction Output window illustrated in Figure 5-1. The instruction output displays the name of the template enclosed in square brackets; [OSSPI-Discovery\_1.4]. The number before the dot (.) is the template version number: the number after the dot is the template condition which was responsible for generating the message. In this example, the message which appeared in the Message Browser was generated by condition number *four* of (version *one*) of the OSSPI-Discovery template.

## Figure 5-1 The Instruction Output Window

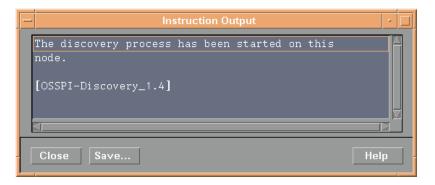

In the Message Source Template window, find and select the template indicated in the instruction output (OSSPI\_Discovery\_1.4 in this example) click the [Conditions...] button and scroll down the list of conditions displayed and locate the condition indicated—four (.4) in this example—as shown in Figure 5-2 on page 109.

Figure 5-2 The Message and Suppress Conditions Window

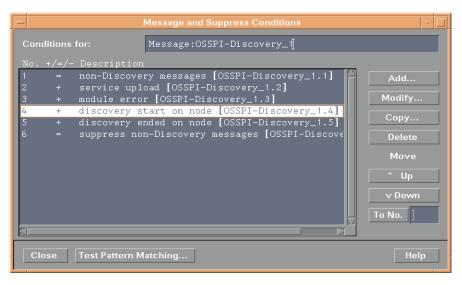

Chapter 5 109

### Troubleshooting the OSSPI

**Message Conditions** 

110 Chapter 5

A General OSSPI Tips

### **OSSPI Coda Filesystem Monitoring**

Nodes running OVPA/Glance 4.0 experience a problem with the default OSSPI coda file system monitor templates (OSSPI-CD\_Filesystem\_X), which use the name FS instead of FILESYSTEM to monitor file system utilization.

**Symptom:** When this problem occurs, you might see any of the following messages:

- Initialization of policy OSSPI-CD\_Filesystem\_X failed. (OpC30-727)
- Cannot find object 'FS' in coda object list.(OpC30-761)
- Evaluation of policy OSSPI-CD\_Filesystem\_X stopped. (OpC30-715)

**Solution:** The OSSPI template calls Coda from the monitor template as follows:

```
OVPERF\\CODA\\FS\\FS SPACE UTIL
```

To resolve this problem, make the above change in the monitor program box of the particular template and force-deploy the modified template to the specified node.

OVPA 4 installed on a Linux box works only if the above call is made in the monitor program box of the template as follows:

OVPERF\\CODA\\FILESYSTEM\\FS SPACE UTIL

#### NOTE

The above changes have not been incorporated into OSSPI 2.5. Customers running OVPA 4.0 on their managed nodes will experience problems due to Coda 8 shipping with OVPA 4.0. In such a scenario, the OV agent does not overwrite the existing coda package, but uses the coda 8 sub-agent itself.

# **Editing the Global Filesystem Monitor Configuration File**

The OSSPI global file system monitor configuration file, osspi\_fsmon.cfg, is present on the management server at the location

/var/opt/OV/share/databases/OpC/mgd\_node/customer/<vendor>/<
platform>/<OS>/monitor/osspi\_fsmon.cfg.Z files (for example,
.../sun/sparc/solaris/osspi\_fsmon.cfg.Z)

The file has to be edited on the management server for the particular changes to be global and also be persistent across deployments and redeployments, to all OSSPI-monitored nodes in the network the osspi\_fsmon.cfg files for the respective platforms.

You may modify the osspi\_fsmon.cfg files before deploying or distributing them to all managed nodes in the network, including the management server node as explained in the steps below:

- 1. Uncompress the file osspi\_fsmon.cfg.Z file. Open the uncompressed file in vi or any other UNIX-based editor to ensure that CRLF characters do not get added to the file.
- 2. Add new fs monitor entries in the following format:

<mount\_point><TAB><Warning\_Threshold><TAB><Minor\_threshold><TAB><Major\_Threshold
><TAB><Critical\_Threshold>

Do not enter spaces to delimit the columns. Instead, use tabs.

3. Save and close the file. Compress the file again, and force-deploy monitors to all the nodes.

#### **IMPORTANT**

When the osspi\_cleanup\_srv.sh script is run during the OSSPI product upgrade, all the osspi\_fsmon.cfg.Z files will be deleted. Ensure that backups of all these files, where modifications have been made, are taken before running osspi\_cleanup\_srv.sh. These files are not overwritten during the post-installation configuration phase of the OSSPI package. Upon OSSPI upgrade, these files may be restored back to their original locations.

# fsmon\_local.cfg not Supported with OVEPC Template

The OSSPI-CD file system template does not use values specified in the fsmon\_local.cfg file on the node. Thresholds for file systems may be modified by altering the conditions. However, all file systems will have the same thresholds.

All the other file system monitor templates (GP, MW, and NP) use the fsmon\_local.cfg file for thresholds.

### Supported Versions of MWA/OVPA

The following versions of OVPA are supported due to change in behavior of the FS\_SPACE\_UTIL metric:

- AIX C.03.80.00
- DEC C.03.60 & C.03.61
- HPUX C.03.70.00
- Solaris C.03.75.00
- Linux C.04.00.00

To support these versions of MWA/OVPA, osspi\_alarm\_mw.sh creates alarmdefs for FS SPACE UTIL alarm rules in the following format:

```
Example:alias FS0="/usr(FILESYSTEM)"
```

In the previous versions, alarmdefs, created by osspi\_alarm\_mw.sh, was in the following format:

```
Example: alias FS0="/dev/dsk/c0t0d0s0(FILESYSTEM)"
```

The A.02.50 version of UNIX OS SPI now supports only the mentioned versions of OVPA. HP recommends that customers move to above versions of OVPA for utilizing and alarming on the above metric.

### **Discovery Time-out due to Blaster Worm**

If discovery displays error messages, such as the following, ensure that the DCE patches for Blaster worm are applied on the nodes:

```
2003/08/15 16:45:35
Discovery started.
Nodes: hpjsdbp.hp.com
waiting...
ERROR: Timeout: There was a problem with at least one of the nodes.
hpjsdtsh.hp.com waiting...
ERROR: Timeout: There was a problem with at least one of the nodes.
power.hp.com waiting...
ERROR: Timeout: There was a problem with at least one of the nodes.
ultra1.hp.com waiting...
ERROR: Timeout: There was a problem with at least one of the nodes.
hpisdb80.hp.com waiting...
ERROR: Timeout: There was a problem with at least one of the nodes.
hpjsdb77.hp.com waiting...
ERROR: Timeout: There was a problem with at least one of the nodes.
```

View the technical notes at the following locations and install the relevant DCE patches:

- Patches from Entegrity for DCE for Tru64
   <a href="http://support.entegrity.com/private/patches/dce/rpcattacks.shtml">http://support.entegrity.com/private/patches/dce/rpcattacks.shtml</a>
- Patches from HP for DCE for HP-UX/Linux/Solaris <a href="http://support.openview.hp.com/blaster.isp">http://support.openview.hp.com/blaster.isp</a>>

### **Using the Add Process Group Application**

You can add process groups to the Osspi process monitor config file (procmon.cfg) in two ways:

#### NOTE

The above application will always be run with customized settings set by the user.

 Right-click the application icon and open the Customized Startup window. For more information on Customizing OSSPI Application, see Figure 2-4 on page 22 Then, add a process directly in the yet-to-be-created process group by specifying the following (remove existing text):

```
osspi_procmon.sh [-global|-local] -addprc <section>
cprocess> ["<args>"] [<time>] [<wkdays>] [<bounds>]
```

Repeat the above step for each process that needs to be added. If the section is already present, no new section will be created.

• Create a file with the entire section specification on the particular managed node. Ensure that the columns in the file are delimited by tabs. Right-click the Add Process Group application icon and open the Customized Startup window. In the subsequent screen, specify the complete path of the file instead of the default FILE argument.

### About Unix OS SPI MWA(OVPA)/GP Templates

All OSSPI-MWA(OVPA)/OSSPI-GP templates can be modified as explained:

Values specified as arguments to the osspi\_null.sh script.

#### Example:

```
osspi_null.sh OSSPI-MWA_Cpu_Load_1 'GBL_CPU_TOTAL_UTIL > 95 prob 90, GBL_PRI_QUEUE > 3 prob 5, GBL_PRI_QUEUE > 4 prob 5'
```

may be modified as

```
osspi_null.sh OSSPI-MWA_Cpu_Load_1 'GBL_CPU_TOTAL_UTIL > 70 prob 98, GBL_PRI_QUEUE > 4 prob 1, GBL_PRI_QUEUE > 6 prob 1'
```

• Thresholds specified in the conditions to the OSSPI-MWA\_\* and OSSPI-GP\_\* templates.

Thresholds specified in the conditions may be modified except for the Filesystem utilization monitor templates OSSPI-GP\_Filesystem, OSSPI-MWA\_Filesystem, to suit site needs. For filesystem utilization monitoring, thresholds need to be set or modified in the fsmon local.cfg file present on the node.

• Reset duration specified in the conditions to the OSSPI-MWA\_\* and OSSPI-GP \* templates.

Reset duration may be modified and these will reflect in the osspi\_alarmdef/syntax\_gp files as *wait period*, before when GP/OVPA will not alarm even though a certain threshold may be reached.

The above changes will be reflected in the osspi\_alarmdef or syntax\_gp file that is created once the modified template is deployed to the node.

You will not need to modify the following fields due to the reasons listed:

Setting message keys for message correlation

Message key correlation is achieved through message interceptor template OSSPI-opcmsg\_X. The conditions for intercepting OVPA or OVPM alarms, may contain the message key as well as acknowledge message key pattern, for the message key correlation in the following manner

The following are the conditions for the OSSPI-opcmsg interface template that may be modified as specified above -

- MC/SG OV Performance Manager alarms ( REPEAT/END conditions ) [OSSPI-opcmsg...]
- MC/SG OV Performance Manager alarms (START conditions) [OSSPI-opcmsq...]
- OV Performance Manager alarms ( REPEAT/END conditions ) [OSSPI-opcmsg...]
- OV Performance Manager alarms ( START conditions ) [OSSPI-opcmsg...]
- Setting messages to log to history browser, will not work, since the alarms are dispatched from Glance/OVPA and not from the monitor template. Use OSSPI-opcmsg template to suppress alarms.
- There is no concept of a polling interval where the OVPA/GP templates run. This is the reason the polling interval is set to 365d. For example, even if the polling interval is changed to K seconds, the osspi\_null.sh script will be run every K seconds or so, wherein an opcmon call is made setting template name to zero and no changes will get effected in the osspi\_alarmdef. The only scenario where changes are effected to a new osspi\_alarmdef file, is when templates are deployed to the node. So, retain the polling interval as 365d, the default setting.

### General OSSPI Tips

About Unix OS SPI MWA(OVPA)/GP Templates

| A                                   | Stop GP PerfEval, 26                       |
|-------------------------------------|--------------------------------------------|
| AIX template group                  | Stop MW, 26                                |
| SPI for OS AÏX, 32                  | using, 15                                  |
| AIX-admin user profile, 46          | assigning                                  |
| AIX-operator user profile, 46       | nodes to discovery group, 57               |
| alarmdef_write monitor template, 38 | user profiles, 60                          |
| alarmwriteMsg OpC template, 41      |                                            |
| application groups                  | В                                          |
| OSSPI_Admin, 16, 17, 47             | BadLog logfile template, 36                |
| Clean Node, 17                      | Boot template, 36                          |
| Clean Server, 17                    | zoot template, so                          |
| OSSPI_Version, 18                   | ${f C}$                                    |
| Tracing on/off, 18                  |                                            |
| UN*X_Admin, 16, 19, 47              | cfgmon template, 38                        |
| Discovery, 20, 50, 92               | ChkGlancePid monitor template, 38          |
| Edit FS table, 20                   | Clean Node application, 17                 |
| FS add global, 20                   | Clean Server application, 17<br>Coda       |
| FS add local, 20                    | customize threshold monitor conditions, 78 |
| FS delete global, 20                | customize threshold monitors, 76           |
| FS delete local, 20                 | Coda template groups, 33                   |
| FS edit local, 20                   | conditions                                 |
| FS read global, 20                  | troubleshooting message, 108               |
| FS read local, 20                   | Configure                                  |
| FS show global, 20                  | assigning nodes to discovery group, 57     |
| FS show local, 21                   | assigning user profiles, 60                |
| GP showconf, 21                     | choosing the data source, 62               |
| ifconfig, 21                        | discovering OS services, 64, 66            |
| MW showconf, 21                     | CPU_load template, 40                      |
| Proc Add, 21                        | CronProc monitor template, 38              |
| Proc Add Group, 21                  | customize                                  |
| Proc Delete, 21                     | Coda                                       |
| Proc Delete Group, 21               | threshold monitor conditions, 78           |
| Proc edit global, 21                | threshold monitors, 76                     |
| Proc edit local, 21                 | file-system monitor, 82                    |
| Proc Show Local, 21                 | Service IDs, 84                            |
| Proc Show Normal, 21                | GlancePlus                                 |
|                                     | threshold monitor conditions, 74           |
| Reboot, 21                          | threshold monitors, 72                     |
| route, 21                           | OSSPI                                      |
| Shutdown, 21                        | performance tools, 71                      |
| UN*X_Oper, 16, 24, 47               | polling intervals, 98                      |
| FS mount, 25                        | OV Performance                             |
| FS umount, 25                       | threshold monitor conditions, 74           |
| Net stat, 25                        | threshold monitors, 72                     |
| NFS stat, 25                        | performance tools with OSSPI, 71           |
| OSSPI_ntpstat, 25                   | polling intervals, 98                      |
| Start GP PerfEval, 25               | process monitor, 85                        |
| Start MW, 25                        |                                            |
| Status GP PerfEval, 25              | arguments, 85                              |
| Status MW, 25                       | bounds, 90                                 |

| day of week, 90                   | temporary, 101, 102                        |
|-----------------------------------|--------------------------------------------|
| name/special, 89                  | trace, 102                                 |
| on the command line, 90           | file names                                 |
| Service IDs, 91                   | troubleshooting, 101                       |
| time, 90                          | File system                                |
| service configuration files, 92   | FS mount application, 25                   |
| service discovery, 92             | FS umount application, 25                  |
| standard templates, 96            | file system                                |
| templates                         | monitor, 82                                |
| -                                 | Service IDs, 84                            |
| polling intervals, 97             | Filesystem monitor template, 38            |
| thresholds, 96                    | Filesystem template, 40                    |
| n                                 | FilesystemMsg template, 41                 |
| D                                 | Flock_Tbl template, 40                     |
| Data source                       | Fopen_Tbl template, 40                     |
| choosing, 62                      | FS add global application, 20              |
| defect_long monitor template, 38  | FS add local application, 20               |
| defect_short monitor template, 38 | FS delete global application, 20           |
| Discovery application, 20, 50, 92 | FS delete local application, 20            |
| discovery group                   | FS edit local application, 20              |
| assigning nodes to, 57            | FS mount application, 25                   |
| Discovery template, 41            | FS reactivate global application, 20       |
| DiskIO template, 40               | FS reactivate local application, 20        |
| distribute                        | FS show local application, 21              |
| OSSPI templates, 61, 68           | FS umount application, 25                  |
| Dmesg logfile template, 36        | ~                                          |
| DNSLookup monitor template, 38    | G                                          |
| DNSProc monitor template, 38      | general troubleshooting, 100               |
| DNSstat logfile template, 36      | GlancePlus                                 |
|                                   | customize threshold monitor conditions, 74 |
| E                                 | customize threshold monitors, 72           |
| Edit FS table application, 20     | Start GP PerfEval application, 25          |
| error logging, 103                | Status GP PerfEval application, 25         |
|                                   | Stop GP PerfEval application, 26           |
| <b>ন</b>                          | GP showconf application, 21                |
| -<br>File                         | group                                      |
|                                   | node                                       |
| location                          | OSSPI-Linux, 48                            |
| OVO management server, 101        | template                                   |
| file                              | SPI for OS AIX, 32                         |
| osspi.log, 103                    | SPI for OS HP-UX, 32                       |
| file locations                    | SPI for OS Linux, 32                       |
| binaries, 101, 102                | SPI for OS Solaris, 32                     |
| configuration, 102                | SPI for OS Tru64, 32                       |
| discovery, 101                    | •                                          |
| documentation, 101                | groups<br>application, 15                  |
| logs, 101, 102                    | message, 27                                |
| OVO integration, 102              |                                            |
| management server, 101            | node, 29                                   |
| OVO managed node, 102             | templates, 31                              |
| run-time, 101, 102                | OSSPI_HP-UX_CODA, 33                       |
|                                   |                                            |

| OSSPI_HP-UX_Glance, 33 OSSPI_HPUX_Glance_Filesystems, 34 OSSPI_HPUX_Glance_Hardware, 34 OSSPI_HPUX_Glance_Internal, 34 OSSPI_HPUX_Glance_Kernel, 34 OSSPI_HPUX_Glance_Kernel, 34 OSSPI_HPUX_Glance_Network, 34 OSSPI_HPUX_Glance_Services, 34 OSSPI_HPUX_Glance_Sysconf, 34 OSSPI_HPUX_Glance_Users, 34 OSSPI_HP-UX_MeasureWare, 33 OSSPI_HP-UX_NoPerf, 33 OSSPI_Sol_CODA, 33 OSSPI_Sol_Glance, 33 OSSPI_Sol_Glance_Filesystems, 34 OSSPI_Sol_MeasureWare, 33 OSSPI_Sol_MeasureWare, 33 OSSPI_Sol_NoPerf, 33 OSSPI_sol_NoPerf, 33 OSSPI_sol_NoPerf, 33 OSSPI_sol_NoPerf, 33 OSSPI_bol_NoPerf, 33 OSSPI_laterndef_write, 33 OSSPI_bol_NoPerf, 33 OSSPI_laterndef_write, 33 OSSPI_laterndef_write, 33 OSSPI_laterndef_write, 33 OSSPI_laterndef_write, 33 OSSPI_laterndef_write, 34 HP-UX template group SPI for OS HP-UX, 32 HPUXadmin user profile, 46 HPUXoperator user profile, 46 | binaries, 101, 102 configuration, 102 discovery, 101 documentation, 101 logs, 101, 102 OVO integration, 101, 102 run-time, 101, 102 temporary, 101, 102 trace, 102 log file osspi.log, 103 logfile template BadLog, 36 cfgmon, 38 Dmesg, 36 DNSstat, 36 Login, 36 MailAliases, 37 MailLog, 37 PrintLog, 37 SNMPConf, 37 SNMPLog, 37 Syslog, 37 Veritas, 37 logging errors, 103                                            |
|----------------------------------------------------------------------------------------------------|----------------------------------------------------------------------------------------------------|
| ifconfig application, 21 InetdProc monitor template, 38 install nodes and node groups, 57, 67 Internal templates, 34 InternalLog monitor template, 38 IPC template, 40  K Kernel templates, 34 kmon monitor template, 38 Kresources template, 40  L Lan_Coll template, 40 level trace, 106 Linux template group SPI for OS Linux, 32 Linux-admin user profile, 46 Linux-operator user profile, 46 location of files                                                                                                    | M  MailAliases logfile template, 37 MailLog logfile template, 37 MailPerm monitor template, 38 MailPerm monitor template, 38 MailQueue monitor template, 38 MailQueue monitor template, 38 managed node file locations binaries, 102 configuration, 102 logs, 102 OVO integration, 102 run-time, 102 temporary, 102 trace, 102 management server file locations binaries, 101 discovery, 101 documentation, 101 logs, 101 |

| OVO integration, 101            | InternalLog, 38                    |
|---------------------------------|------------------------------------|
| run-time, 101                   | kmon, 38                           |
| temporary, 101                  | MailPerm, 38                       |
| MC/ServiceGuard package, 87     | MailProc, 38                       |
| MeasureWare template            | MailQueue, 38                      |
| CPU_load, 40                    | Mounts, 39                         |
| DiskIO, 40                      | NetInterfaces, 39                  |
| Filesystem, 40                  | NFSClientProc, 39                  |
| Flock_Tbl, 40                   | NFSServerProc, 39                  |
| Fopen_Tbl, 40                   | NTPProc, 39                        |
| IPC, 40                         | PrintPerm, 39                      |
| Kresources, 40                  | PrintProc, 39                      |
| Lan_Coll, 40                    | PrintQueue, 39                     |
| Msg_Tbl, 41                     | QuotaUsage, 39                     |
| NetPerf, 41                     | SNMPProc, 39                       |
| Proc_Tbl, 41                    | SyslogProc, 39                     |
| Sema_Tbl, 41                    | Veritas failures, 39               |
| Shmem_Tbl, 41                   | Veritas processes, 39              |
| Swap_Res, 41                    | VG, 39                             |
| message conditions              | monitors                           |
| troubleshooting, 108            | threshold                          |
| message groups                  | Coda, 76                           |
| OSSPI-FS, 28, 47                | GlancePlus, 72                     |
| OSSPI-Internal, 28, 47          | OV Performance, 72                 |
| OSSPI-Kernel, 28, 47            | threshold conditions               |
| OSSPI-Services, 28, 47          | Coda, 78                           |
| using, 27                       | GlancePlus, 74                     |
| monitor                         | OV Performance, 74                 |
| service configuration files, 92 | mount                              |
| monitor file system             | FS mount application, 25           |
| Service IDs, 84                 | Mounts monitor template, 39        |
| monitor file systems, 82        | Msg_Tbl template, 41               |
| monitor processes, 85           | MW showconf application, 21        |
| arguments, 89                   | ,                                  |
| bounds, 90                      | N                                  |
| day of week, 90                 | Net stat application, 25           |
| name/special, 89                | NetInterfaces monitor template, 39 |
| on the command line, 90         | NetPerf template, 41               |
| Service IDs, 91                 | Network templates, 34              |
| time, 90                        | Network Time Protocol              |
| monitor template                | OSSPI_ntpstat, 25                  |
| alarmdef_write, 38              | NFS stat application, 25           |
| ChkGlancePid, 38                | NFSClientProc monitor template, 39 |
| CronProc, 38                    | NFSServerProc monitor template, 39 |
| defect_long, 38                 | node groups                        |
| defect_short, 38                | OSSPI-AIX, 29, 48, 68              |
| DNSLookup, 38                   | OSSPI-Discovery, 29, 48, 61        |
| DNSProc, 38                     | OSSPI-HPUX, 29, 58, 67, 68         |
| Filesystem, 38                  | OSSPI-HPUX10, 48                   |
| InetdProc, 38                   | OSSPI-HPUX11, 48                   |

| OSSPI-Linux, 29, 48, 68                | OSSPI templates                                                    |
|----------------------------------------|--------------------------------------------------------------------|
| OSSPI-Removal, 29                      | upgrade, $\overline{4}3$                                           |
| OSSPI-Sol, 48                          | osspi.log file, 103                                                |
| OSSPI-Solaris, 29, 68                  | OSSPI_Admin application group, 16, 17, 47                          |
| OSSPI-Tru64, 29, 48, 68                | OSSPI_HP-UX_CODA template group, 33                                |
| using, 29                              | OSSPI_HP-UX_Glance template group, 33                              |
| nodes                                  | OSSPI_HPUX_Glance_Filesystems template                             |
| assign to OSSPI node groups, 57, 67    | group, 34<br>OSSPI_HPUX_Glance_Hardware template                   |
| assigning to discovery group, 57       | group, 34                                                          |
| choosing the data source, 62           | OSSPI_HPUX_Glance_Internal template                                |
| discovering OS services on, 64         | group, 34                                                          |
| uploading OS service files from, 66    | OSSPI_HPUX_Glance_Kernel template                                  |
| NTPProc monitor template, 39           | group, 34                                                          |
| - ,                                    | OSŠPI_HPUX_Glance_Network template                                 |
| 0                                      | group, 34                                                          |
| object                                 | OSSPI_HPUX_Glance_Services template                                |
| trace, 106                             | group, 34                                                          |
| OpC template                           | OSSPI_HPUX_Glance_Sysconf template                                 |
| alarmwriteMsg, 41                      | group, 34<br>OSSPI_HPUX_Glance_Users template                      |
| Discovery, 41                          | group, 34                                                          |
| FilesystemMsg, 41                      | OSSPI_HP-UX_MeasureWare template                                   |
| opcmsg, 41                             | group, 33                                                          |
| procmonmsg, 42                         | OSSPI_HP-UX_NoPerf template group, 33                              |
| xterm, 42                              | OSSPI_ntpstat application, 25                                      |
| opcmsg template, 41                    | OSSPI_Sol_CODA template group, 33                                  |
| OS Para                                | OSSPI_Sol_Glance template group, 33                                |
| discovering services on nodes, 64      | OSSPI_Sol_Glance_Filesystems template                              |
| uploading service files from nodes, 66 | group, 34                                                          |
| OSPSPI message group, 28, 47           | OSSPI_Sol_MeasureWare template group, 33                           |
| OSSPI                                  | OSSPI_Sol_NoPerf template group, 33                                |
| application groups, 15                 | OSSPI_Version application, 18                                      |
| OSSPI_Admin, 17                        | OSSPI-AIX node group, 29, 48, 68                                   |
| UN*X_Admin, 19                         | OSSPI-alarmdef_write template group, 33                            |
| UN*X_Oper, 24                          | OSSPI-Discovery node group, 29, 48, 61                             |
| customize                              | OSSPI-Discovery template group, 33                                 |
| performance tools, 71                  | OSSPI-HPUX node group, 29, 58, 67, 68                              |
| polling intervals, 98                  | OSSPI-HPUX10 node group, 48                                        |
| file location                          | OSSPI-HPUX11 node group, 48                                        |
| managed node, 102                      | OSSPI-Linux node group, 29, 48, 68<br>OSSPI-Removal node group, 29 |
| management server, 101                 | OSSPI-Sol node group, 48                                           |
| message groups, 27                     | OSSPI-Solaris node group, 29, 68                                   |
| node groups, 29                        | OSSPI-Tru64 node group, 29, 48, 68                                 |
| nodes and node groups, 57, 67          | OV Performance                                                     |
| service views, 49                      | customize threshold monitor conditions, 74                         |
| template groups, 31                    | customize threshold monitors, 72                                   |
| templates, 36                          | OVO integration file locations, 102                                |
| customize performance tools, 71        | OVO managed node                                                   |
| distribute, 61, 68                     | file location, 102                                                 |
| user profiles, 45                      |                                                                    |

| P                                     | $\mathbf{Q}$                                                  |
|---------------------------------------|---------------------------------------------------------------|
| package<br>MC/ServiceGuard, 87        | QuotaUsage monitor template, 39                               |
| paths                                 | R                                                             |
| troubleshooting, 101                  |                                                               |
| polling intervals                     | Reboot application, 21                                        |
| customize templates, 97               | route application, 21                                         |
| customizing, 98                       | a                                                             |
| PrintLog logfile template, 37         | ${f S}$                                                       |
| PrintPerm monitor template, 39        | Sema_Tbl template, 41                                         |
| PrintProc monitor template, 39        | service                                                       |
| PrintQueue monitor template, 39       | monitor configuration files, 92                               |
| Proc Add application, 21              | service configuration files                                   |
| Proc Add Group application, 21        | monitor, 92                                                   |
| Proc Delete application, 21           | service discovery                                             |
| Proc Delete Group application, 21     | customize, 92                                                 |
| Proc edit global application, 21      | Service IDs                                                   |
| Proc edit local application, 21       | file-system monitor, 84                                       |
| Proc Show Local application, 21       | process monitor, 91                                           |
| Proc Show Normal application, 21      | service views                                                 |
| Proc_Tbl template, 41                 | using, 49                                                     |
| process<br>monitor, 85                | ServiceGuard package, 87                                      |
| arguments, 89                         | Services                                                      |
| bounds, 90                            | discovering OS on nodes, 64                                   |
| day of week, 90                       | uploading discovered files from nodes, 66                     |
| name/special, 89                      | Services templates, 34                                        |
| on the command line, 90               | Shmem_Tbl template, 41                                        |
|                                       | Shutdown application, 21                                      |
| Service IDs, 91                       | SNMPConf logfile template, 37<br>SNMPLog logfile template, 37 |
| time, 90                              | SNMPProc monitor template, 39                                 |
| procmonmsg template, 42<br>profile    | Solaris template group                                        |
| user                                  | SPI for OS Solaris, 32                                        |
| AIX-admin, 46                         | Solaris-admin user profile, 46                                |
| AIX-operator, 46                      | Solaris-operator user profile, 46                             |
| HPUX-admin, 46                        | source                                                        |
| HPUX-operator, 46                     | choosing the data, 62                                         |
| Linux-admin, 46                       | SPI for OS AIX template group, 32                             |
| Linux-operator, 46                    | SPI for OS HP-UX template group, 32                           |
| Solaris-admin, 46                     | SPI for OS Linux template group, 32                           |
| Solaris-operator, 46                  | SPI for OS Solaris template group, 32                         |
|                                       | SPI for OS Tru64 template group, 32                           |
| Tru64-admin, 46<br>Tru64-operator, 46 | Start GP PerfEval application, 25<br>Start MW application, 25 |
| profiles                              | Status GP PerfEval application, 25                            |
| assigning to users, 60                | Status MW application, 25                                     |
| user, 45                              | Stop GP PerfEval application, 26                              |
| Protocol                              | Stop MW application, 26                                       |
| Network Time                          | Su logfile template, 37                                       |
| OSSPI_ntpstat, 25                     | Swap_Res template, 41                                         |
| 5551 1_110p5000, 20                   | Sysconf templates, 34                                         |
|                                       | Syslog logfile template, 37                                   |
|                                       |                                                               |

| Syslog template                       | Dmesg, 36          |
|---------------------------------------|--------------------|
| Boot, 36                              | DNSstat, 36        |
| SyslogProc monitor template, 39       | Login, 36          |
| _                                     | MailAliases, 37    |
| T                                     | MailLog, 37        |
| template group                        | PrintLog, 37       |
| SPI for ŎS AIX, 32                    | SNMPConf, 37       |
| SPI for OS HP-UX, 32                  | SNMPLog, 37        |
| SPI for OS Linux, 32                  | Su, 37             |
| SPI for OS Solaris, 32                | Syslog, 37         |
| SPI for OS Tru64, 32                  | Veritas, 37        |
| template groups                       | MeasureWare        |
| OŠSPI_HP-ŪX_CODA, 33                  | CPU_load, 40       |
| OSSPI_HP-UX_Glance, 33                | DiskIO, 40         |
| OSSPI_HPUX_Glance                     | Filesystem, 40     |
| Filesystems, 34                       | Flock_Tbl, 40      |
| Hardware, 34                          | Fopen_Tbl, 40      |
| Internal, 34                          | IPC, 40            |
| Kernel, 34                            | Kresources, 40     |
| Network, 34                           | Lan_Coll, 40       |
| Services, 34                          | Msg_Tbl, 41        |
| Sysconf, 34                           | NetPerf, 41        |
| Users, 34                             | Proc_Tbl, 41       |
| OSSPI_HP-UX_MeasureWare, 33           | Sema_Tbl, 41       |
| OSSPI_HP-UX_NoPerf, 33                | Shmem_Tbl, 41      |
| OSSPI_Sol_CODA, 33                    | Swap_Res, 41       |
| OSSPI_Sol_Glance, 33                  | monitor            |
| Filesystems, 34                       | alarmdef_write, 38 |
| OSSPI_Sol_MeasureWare, 33             | ChkGlancePid, 38   |
| OSSPI_Sol_NoPerf, 33                  | CronProc, 38       |
| OSSPI-alarmdef_write, 33              | defect_long, 38    |
| OSSPI-Discovery, 33                   | defect_short, 38   |
| using, 31                             | DNSLookup, 38      |
| templates                             | DNSProc, 38        |
| customize                             | Filesystem, 38     |
| polling intervals, 97                 | InetdProc, 38      |
| thresholds, 96                        | InternalLog, 38    |
| customize standard, 96                | kmon, 38           |
| customize threshold monitors          | MailPerm, 38       |
| Coda, 76                              | MailProc, 38       |
| GlancePlus, 72                        | MailQueue, 38      |
| OV Performance, 72                    | Mounts, 39         |
| distribute OSSPI, 61, 68              | NetInterfaces, 39  |
| Hardware, 34                          | NFSClientProc, 39  |
| Internal, 34                          | NFSServerProc, 39  |
| Kernel, 34                            | NTPProc, 39        |
| logfile                               | PrintPerm, 39      |
| BadLog, 36                            | PrintProc, 39      |
| cfgmon, 38                            | PrintQueue, 39     |
| · · · · · · · · · · · · · · · · · · · | • , -              |

| QuotaUsage, 39                  | Linux, 105                               |
|---------------------------------|------------------------------------------|
| SNMPProc, 39                    | Solaris, 105                             |
| Veritas failures, 39            | Tru64, 105                               |
| Veritas processes, 39           | tracing, 105                             |
| VG, 39                          | Tracing on/off application, 18           |
| Network, 34                     | Troubleshooting                          |
| $\mathrm{OpC}$                  | error logging, 103                       |
| alarmwriteMsg, 41               | file names, 101                          |
| Discovery, 41                   | general hints, 100                       |
| FilesystemMsg, 41               | message conditions, 108                  |
| opcmsg, 41                      | paths, 101                               |
| procmonmsg, 42                  | Tru64 template group                     |
| xterm, 42                       | SPI for OS Tru64, 32                     |
| OSSPI                           | Tru64-admin user profile, 46             |
| customize performance tools, 71 | Tru64-operator user profile, 46          |
| Services, 34                    |                                          |
| Sysconf, 34                     | U                                        |
| Syslog                          | UN*X_Admin application group, 16, 19, 47 |
| Boot, 36                        | Discovery, 20, 50, 92                    |
| threshold monitor conditions    | Edit FS table, 20                        |
| Coda, 78                        | FS add global, 20                        |
| GlancePlus, 74                  | FS add local, 20                         |
| OV Performance, 74              | FS delete global, 20                     |
| upgrade OSSPI, 43               | FS delete local, 20                      |
|                                 | FS edit local, 20                        |
| Users, 34                       | FS read global, 20                       |
| using, 36                       | FS read local, 20                        |
| threshold monitors<br>Coda, 76  | FS show global, 20                       |
| conditions                      | FS show local, 21                        |
|                                 | GP showconf, 21                          |
| Coda, 78                        | ifconfig, 21                             |
| GlancePlus, 74                  | MW showconf, 21                          |
| OV Performance, 74              | Proc Add, 21                             |
| GlancePlus, 72                  | Proc Add Group, 21                       |
| OV Performance, 72              | Proc Delete, 21                          |
| thresholds                      | Proc Delete Group, 21                    |
| customize templates, 96 Trace   | Proc edit global, 21                     |
| level, 106                      | Proc edit local, 21                      |
| object, 106                     | Proc Show Local, 21                      |
| trace files                     | Proc Show Normal, 21                     |
| configuration                   |                                          |
| AIX, 105                        | Reboot, 21                               |
| HP-UX, 105                      | route, 21                                |
|                                 | Shutdown, 21                             |
| Linux, 105                      | UN*X_Oper application group, 16, 24, 47  |
| Solaris, 105                    | FS mount, 25                             |
| Tru64, 105                      | FS umount, 25                            |
| information                     | Net stat, 25                             |
| AIX, 105                        | NFS stat, 25                             |
| HP-UX, 105                      | OSSPI_ntpstat, 25                        |
|                                 |                                          |

```
Start GP PerfEval, 25
 Start MW, 25
 Status GP PerfEval, 25
 Status MW, 25
 Stop GP PerfEval, 26
 Stop MW, 26
unmount
 FS umount application, 25
upgrade
 OSSPI templates, 43
User profile
 AIX-admin, 46
 AIX-operator, 46
 HPUX-admin, 46
 HPUX-operator, 46
 Linux-admin, 46
 Linux-operator, 46
 Solaris-admin, 46
 Solaris-operator, 46
 Tru64-admin, 46
 Tru64-operator, 46
user profiles
 assigning, 60
 using, 45
Users templates, 34
using
 application groups, 15
 applications
   OSSPI_Admin, 17
   UN*X Admin, 19
   UN*X Oper, 24
 message groups, 27
 nodes groups, 29
 service views, 49
 template groups, 31
 templates, 36
 user profiles, 45
\mathbf{v}
Veritas failures monitor template, 39
Veritas logfile template, 37
Veritas processes monitor template, 39
VG monitor template, 39
views
 services, 49
\mathbf{X}
```

xterm template, 42

| Index |  |  |  |  |
|-------|--|--|--|--|
|       |  |  |  |  |
|       |  |  |  |  |
|       |  |  |  |  |
|       |  |  |  |  |
|       |  |  |  |  |
|       |  |  |  |  |
|       |  |  |  |  |
|       |  |  |  |  |
|       |  |  |  |  |
|       |  |  |  |  |
|       |  |  |  |  |
|       |  |  |  |  |
|       |  |  |  |  |
|       |  |  |  |  |
|       |  |  |  |  |
|       |  |  |  |  |
|       |  |  |  |  |
|       |  |  |  |  |
|       |  |  |  |  |
|       |  |  |  |  |
|       |  |  |  |  |
|       |  |  |  |  |
|       |  |  |  |  |